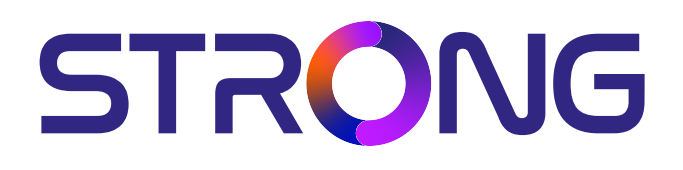

# **UHD SMART ANDROIDTVTM 43'' (108CM) SRT 43UD6593**

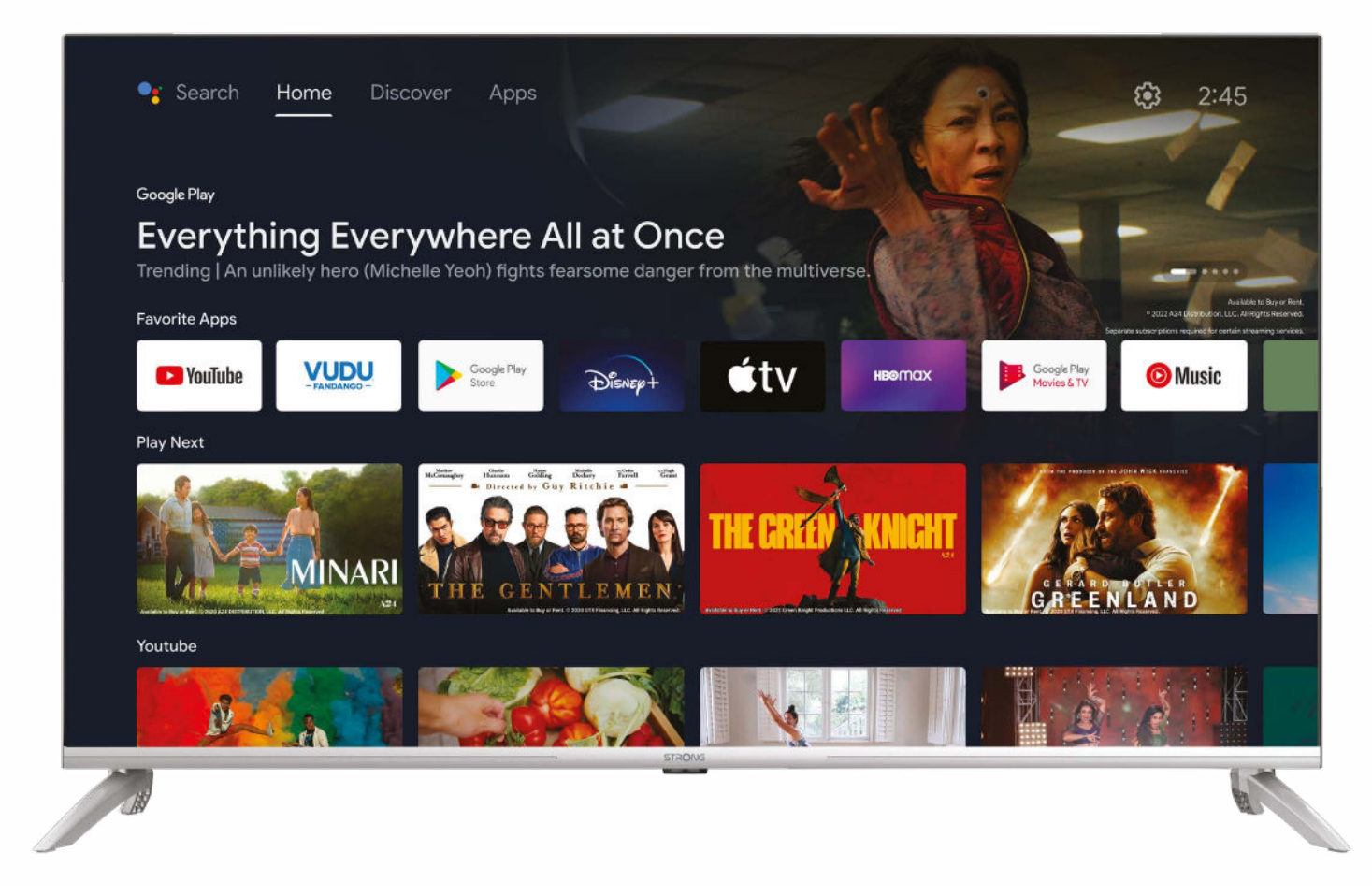

Picture similar

Bedienungsanleitung Manuel d'utilisation Manuale utente Manual del usuario Manual do utilizador Használati útmutató Uživatelský manuál

Brugervejledning Brukerveiledning Gebruiksaanwijzing Användarhandbok Korisnički priručnik Ръководство на потребителя Посібник користувача

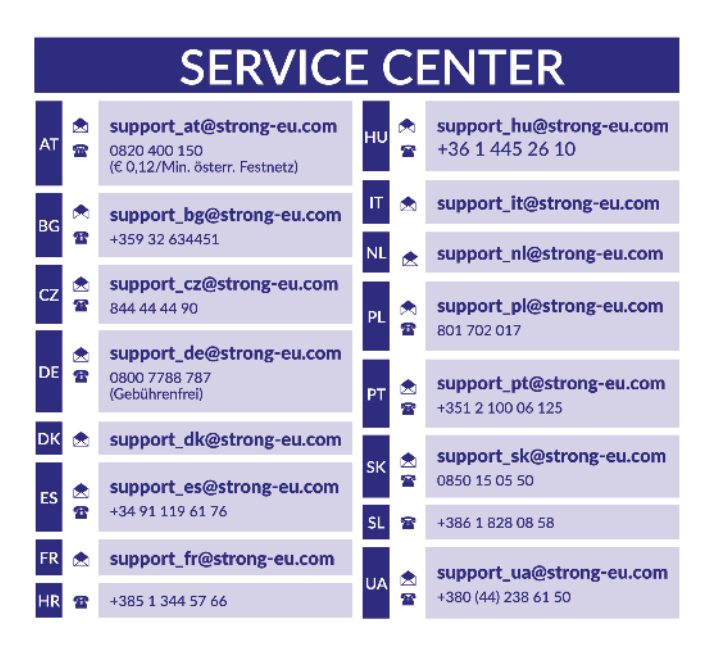

Supplied by STRONG Austria Represented by STRONG Ges.m.b.H. Teinfaltstraße 8/4. Stock 1010 Vienna, Austria Email: support\_at@strong-eu.com

**www.strong-eu.com**

#### **Licencje**

This product contains one or more programs protected under international and U.S. copyright laws as unpublished works. They are confidential and proprietary to **Dolby Laboratories**. Their reproduction or disclosure, in whole or in part, or the production of derivative works therefrom without the express permission of Dolby Laboratories is prohibited. Copyright 2003-2009 by Dolby Laboratories. All rights reserved.

TEN PRODUKT JEST SPRZEDAWANY Z OGRANICZONĄ LICENCJĄ I JEST DOPUSZCZONY DO UŻYTKU TYLKO W ZWIĄZKU Z TREŚCIAMI HEVC, KTÓRE SPEŁNIAJĄ WSZYSTKIE PONIŻSZE KWALIFIKACJE: 1) TREŚCI HEVC WYŁĄCZNIE NA UŻYTEK WŁASNY; 2) TREŚCI HEVC, KTÓRE NIE SĄ OFEROWANE DO SPRZEDAŻY; ORAZ 3) TREŚCI HEVC, KTÓRE SĄ TWORZONE PRZEZ WŁAŚCICIELA PRODUKTU. NINIEJSZY PRODUKT NIE MOŻE BYĆ WYKORZYSTYWANY W ZWIĄZKU Z TREŚCIAMI KODOWANYMI HEVC STWORZONYMI PRZEZ OSOBY TRZECIE, KTÓRE UŻYTKOWNIK ZAMÓWIŁ LUB NABYŁ OD OSOBY TRZECIEJ, CHYBA ŻE UŻYTKOWNIK OTRZYMA OSOBNE PRAWA DO KORZYSTANIA Z PRODUKTU Z TAKIMI TREŚCIAMI OD LICENCJONOWANEGO SPRZEDAWCY TREŚCI. KORZYSTANIE PRZEZ UŻYTKOWNIKA Z TEGO PRODUKTU W ZWIĄZKU Z TREŚCIAMI KODOWANYMI HEVC OZNACZA AKCEPTACJĘ OGRANICZONEGO UPOWAŻNIENIA DO KORZYSTANIA Z NIEGO, JAK WSPOMNIANO POWYŻEJ.

**UPROSZCZONA DEKLARACJA ZGODNOŚCI UE**

Niniejszym STRONG oświadcza, że urządzenie SRT 43UD6593 jest zgodne z dyrektywą 2014/53/UE.

Pełny tekst deklaracji zgodności UE jest dostępny pod następującym adresem internetowym: https://eu.strong-eu.com/downloads/

Z zastrzeżeniem zmian. W wyniku ciągłych badań i rozwoju specykacji technicznej projekt i wygląd produktów mogą ulec zmianie. Wyprodukowano na licencji Dolby Laboratories. Dolby, Dolby Audio oraz symbol podwójnego D są znakami handlowymi Dolby Laboratories Licensing Corporation. Terminy HDMI, HDMI High-Denition Multimedia Interface oraz logo HDMI są znakami towarowymi lub zarejestrowanymi znakami towarowymi HDMI Licensing Administrator, Inc. Wi-Fi jest zarejestrowanym znakiem towarowym firmy Wi-Fi Alliance®. Netflix jest zastrzeżonym znakiem towarowym firmy Netflix, Inc. YouTubeTM jest znakiem towarowym firmy Google Inc. Wszystkie nazwy produktów są znakami towarowymi lub zastrzeżonymi znakami towarowymi ich właścicieli. © STRONG 2024. Wszystkie prawa zastrzeżone.

15 Jan 2024 12:42

15 Jan 2024 12:42

## **INSTRUKCJA OBSŁUGI**

Aby uzyskać najlepszą i bezpieczeństwo, prosimy dokładne o przeczytanie niniejszej instrukcji. Prosimy o zachowanie niniejszej instrukcji.

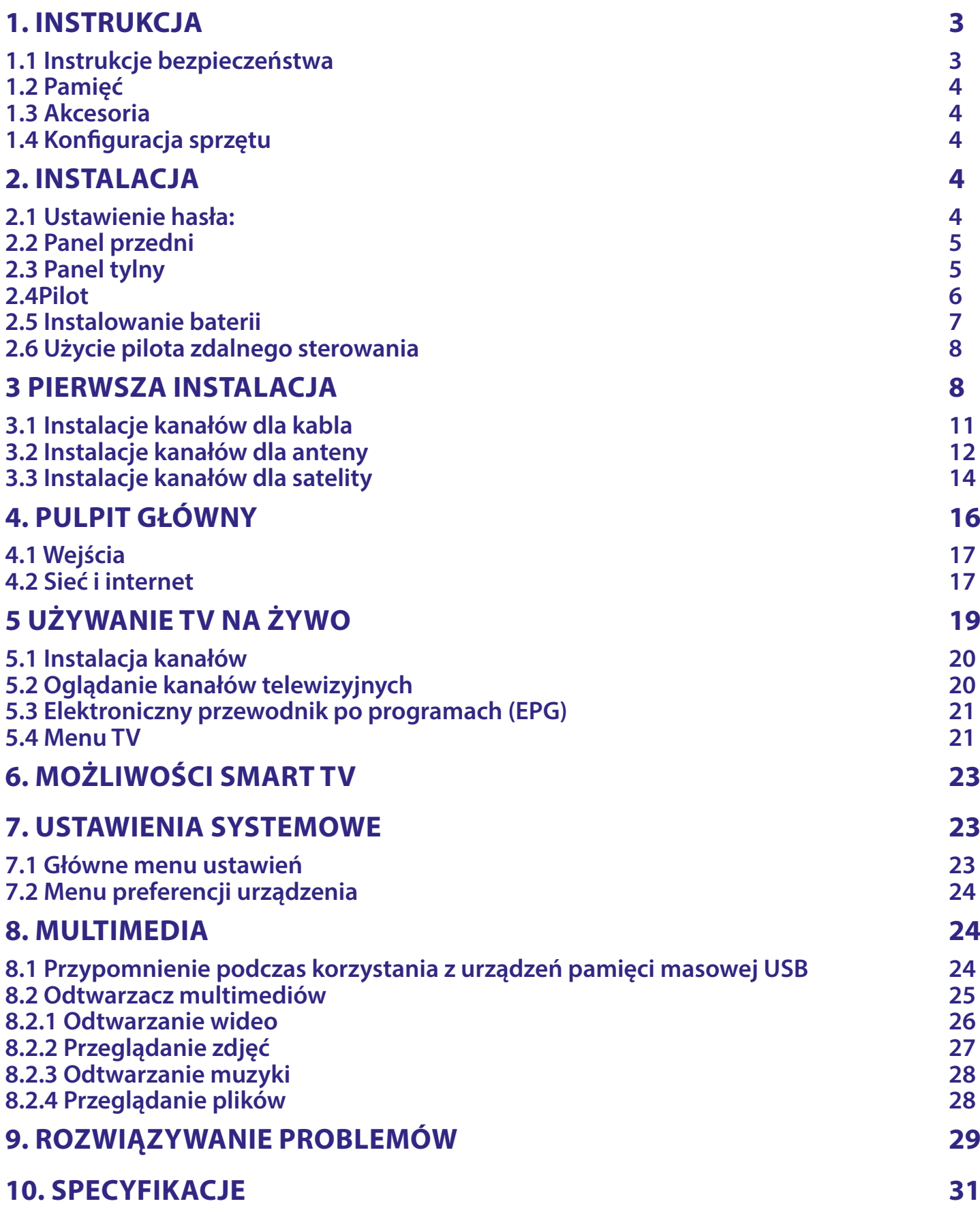

## <span id="page-4-0"></span>**1. INSTRUKCJA**

### **1.1 Instrukcje bezpieczeństwa**

Przeczytaj wszystkie instrukcje przed rozpoczęciem użytkowania urządzenia. Zachowaj te instrukcje do późniejszego wykorzystania.

- Używaj tylko akcesoria określone lub dostarczone przez producenta (np. zasilacz, baterie itp. ).
- Prosimy o zapoznanie się z informacją zawartą na tylniej obudowie na temat elektryczności i bezpieczeństwa przed instalacją lub włączeniem urządzenia.
- Aby zmniejszyć ryzyko pożaru lub porażenia prądem, nie należy narażać urządzenia na deszcz lub wilgoć.
- Wentylacja nie powinna być utrudniona przez zasłanianie otworów wentylacyjnych takimi przedmiotami jak gazety, obrusy, zasłony, itp.
- Aparatura nie powinna być narażona na kapiącą lub pryskającą wodę ani obiekty, takie jak wazony, umieszczone się na urządzeniu.
- Znak A wskazuje na ryzyko porażenia pradem elektrycznym. Zewnętrzne przewody muszą być zainstalowane przez poinstruktowaną wykwalifikowaną lub można użyć już istniejących przewodów.
- Aby zapobiec powstawaniu szkód, urządzenie musi być bezpiecznie przymocowane do podłogi i ściany zgodnie z instrukcjami instalacji.
- Istnieje niebezpieczeństwo wybuchu przy niepoprawnej wymianie akumulatora. Zastąpić go można tylko poprzez te same typy lub równoważny produkt.
- Akumulator (akumulator lub bateria lub baterie) nie mogą być narażone na nadmierne światło słoneczne, pożar lub podobne.
- Nadmierna głośność akustyczna słuchawki może spowodować utratę słuchu.
- Słuchanie muzyki na wysokie poziomie głośności i dłuższy czas trwania może spowodować uszkodzenie słuchu.
- Aby zmniejszyć ryzyko uszkodzenia słuchu, należy obniżyć wielkość do poziomu bezpiecznego oraz zmniejszyć ilość czasu słuchania na wysokim poziomie.
- Wtyczka lub złącze urządzenia używane również jako wyłącznik urządzenia muszą być łatwo dostępne. Podczas przenoszenia oraz transportu, prosimy o zadbanie o zestaw przewódów zasilania, np. związanie przewodu zasilającego oraz zestawu kabli. Kable powinny być chronione przed ostrymi krawędziami gdyż mogą one powodować uszkodzenia zestawu kabli zasilania. Przy ponownym podłączeniu urządzenia upewnij się, że przewód zasilania nie jest uszkodzony. W przypadku szkody zastąp uszkodzony przewód przewodem o tych samych parametrach. Urządzenie jest wyłączone gdy wszystkie sygnały świetlne na urządzeniu są wyłączone. Aby całkowicie odłączyć urządzenie od źródła zasilania należy wyciągnąć wtyczkę z gniazdka.
- Należy zwrócić szczególną uwagę na aspekty środowiskowe przy utylizowaniu baterii.
- Źródła ognia, takie jak zapalone świece, nie powinny być umieszczane na przyrządzie.
- $\blacksquare$   $\mathbb X$  aby zapobiec rozprzestrzenianiu się ognia, świeczki lub inne otwartych źródła ognia z dala od tego produktu.
- Port USB może dostarczyć maksymalniedo 500 mA.
- 回 Sprzęt oznaczony tym znakiem jest urządzeniem klasy II, czyli urządzeniem elektrycznym o podwójnej izolacji. Jest tak zaprojektowany, że nie wymaga podłączenia do gniazdka z uziemieniem.

#### **Środowisko pracy**

- Nie instalować urządzenia w ciasnej przestrzeni, takiej jak regał lub podobne.
- Nie używać urządzenia w pobliżu wilgotnych i zimnych pomieszczeń, chronić zestaw przed przegrzaniem.
- Przechowywać z dala przed bezpośrednim światłem słonecznym.
- Nie wolno używać zestawu w pobliżu zakurzonych, zapylonych miejsc.

#### **Dyrektywa WEEE**

 $M$  WEEE

Właściwy sposób utylizacji tego produktu. Oznakowanie to wskazuje, że tego produktu nie wolno wyrzucać z innymi odpadami z gospodarstw domowych w UE. Aby zapobiec możliwej szkodzie dla środowiska lub zdrowia ludzkiego, z niekontrolowanego unieszkodliwiania odpadów, zutylizuj to urządzenie odpowiedzialnie promując zrównoważone ponowne wykorzystanie zasobów materialnych.

<span id="page-5-0"></span>Do zwrotu używanego urządzenia zaleca soę używać systemów zwrotu i zbiórki lub skontaktowanie się z punktem sprzedaży detalicznej, gdzie produkt został zakupiony.

### **1.2 Pamięć**

Twoje urządzenie zostało starannie sprawdzone i zapakowane przed wysyłką. Po rozpakowaniu go, upewnij się, że wszystkie części są zainstalowane. Przechowuj opakowanie z dala od dzieci. Zaleca się zachować karton w okresie gwarancji, aby urządzenie w przypadku ewentualnej naprawy gwarancyjnej.

### **1.3 Akcesoria**

1x Instrukcja instalacji 1x Instrukcje dotyczące bezpieczeństwa 1x pilot 2x baterie AAA

### **1.4 Konguracja sprzętu**

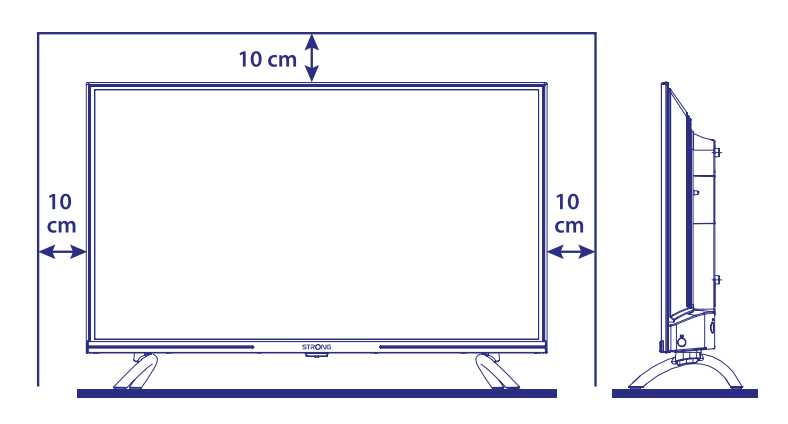

Ekran ustawić na twardą powierzchnię stółu lub biurka. Dla celów wentylacyjnych urządzenia zostawić co najmniej 10 cm wolnej przestrzni. Aby uniknąć wszelkich usterek i niebezpieczeństwa proszę nie umieszczać żadnych przedmiotów na urządzeniu. Ten produkt może służyć w klimacie tropikalnym i/lub umiarkowane.

Instrukcja obsługi dostępna na naszej stronie internetowej www.strong-eu.com zapewnia kompletne instrukcje dotyczące instalowania i używania tego TV. Symbole służyć w następujący sposób. WARNING Wskazuje informację ostrzegawczą.<br>UWAGA Wskazuje, wszelkie inne dodatkowe UWAGA Wskazuje, wszelkie inne dodatkowe istotne i pomocne informacje. Reprezentuje przycisk na pilocie zdalnego sterowania lub TV. Move to Reprezentuje element menu w oknie.

**UWAGA:** Po wyłączeniu i odłączeniu telewizora należy wyczyścić ekran miękką, suchą ściereczką, unikając stosowania sprayów do szyb i innych domowych środków czyszczących.

## **2. INSTALACJA**

### **2.1 Ustawienie hasła:**

Hasło jest ustalane przez użytkownika podczas pierwszej instalacji opisanej w rozdziale 3 (Krok 5). Istnieje możliwość wpisania wybranego przez siebie kodu, pamiętając jednak, że do zresetowania hasła konieczny będzie reset systemu, co spowoduje powrót do ustawień fabrycznych, z utratą wszystkich ustawień wprowadzonych przez użytkownika.

**Fig. 1a**

## <span id="page-6-0"></span>**2.2 Panel przedni**

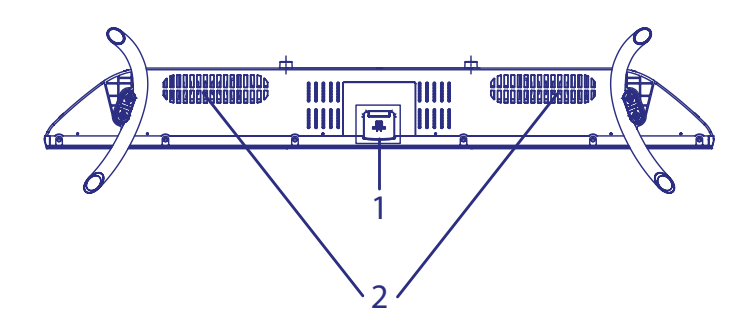

**UWAGA:** Grafika jest użyta tylko w celach prezentacyjnych.

- 1. Wskaźnik zasilania
- 2. Głośniki

### **2.3 Panel tylny**

**UWAGA:** Grafika jest użyta tylko w celach prezentacyjnych.

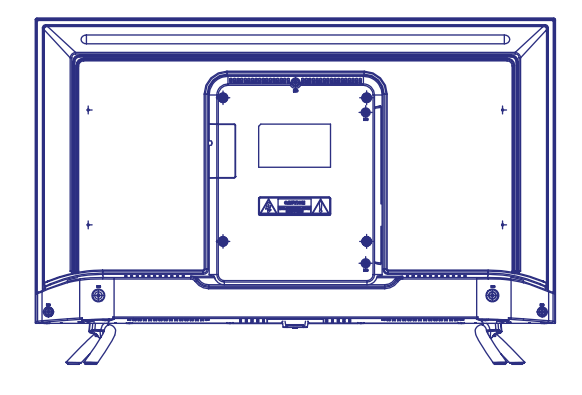

#### **43UD6953**

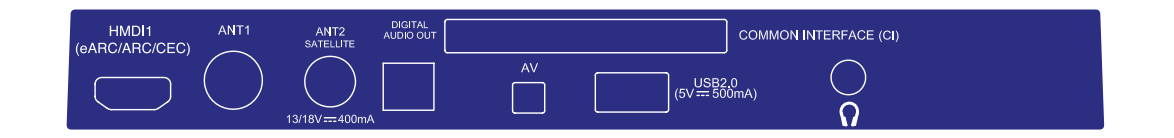

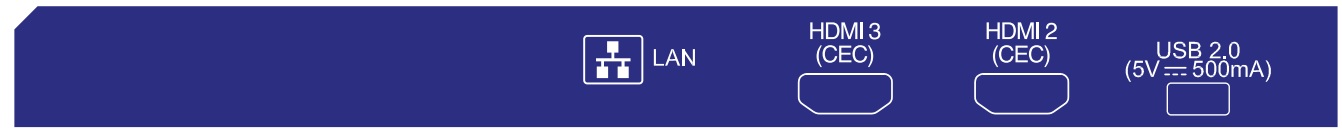

1. HDMI 1 (ARC) Podłącz sygnał wejściowy HDMI ze źródła sygnału, takiego jak odtwarzacz DVD, Blu-ray lub konsola do gier, lub bezpośrednio do wzmacniacza cyfrowego obsługującego funkcję ARC. To wejście jest wyposażone w funkcję ARC (Audio Return Channel) do implementacji połączeń audio i do pełnej obsługi Dolby Audio. 2. ANTENNA IN 1 Podłącz kabel koncentryczny, aby odbierać sygnał z anteny lub kabla DVB-T / T2. 3. SAT IN / ANT 2 Podłącz kabel koncentryczny, aby odebrać sygnał z anteny LNB.

**Fig. 2**

**Fig. 3**

<span id="page-7-0"></span>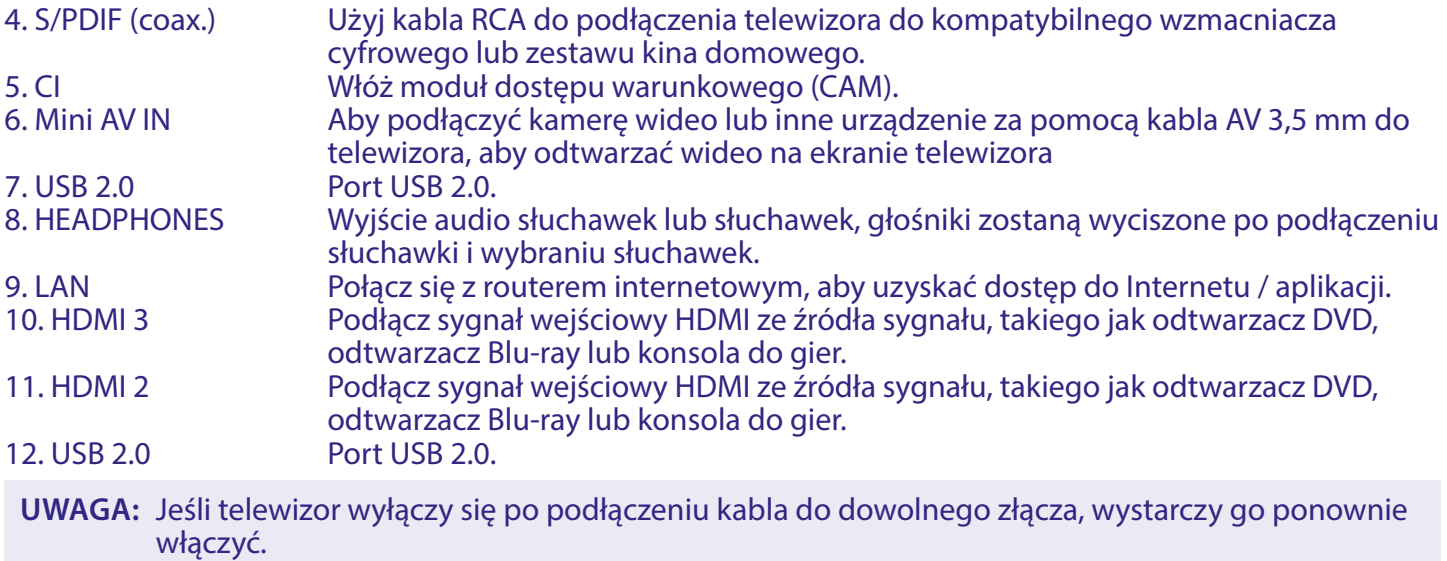

## **2.4Pilot**

 $\widehat{\bm{\theta}}$ ින 1 2  $\overline{\mathsf{2}}$  $\overline{\overline{3}}$  $\overline{6}$  $\overline{4}$ 3  $\overline{7}$  $\overline{8}$  $\overline{9}$  $\frac{1}{1}$  SUBT  $\frac{1}{2}$  $\overline{\overline{\mathbf{0}}}$  $\equiv$ 4  $\cdot$  5  $\bigoplus$ 7  $\left\{\mathsf{exir}\right\}$  $\Omega$  $6 -$ 8  $-10$  $\overrightarrow{OK}$ 9 k  $\left( \begin{matrix} 1 \\ 1 \end{matrix} \right)$  $\bigodot$  $-13$ 11  $\odot$ 10 ÷  $\left(\biguparrow$  $\overline{P}$  $.16$  $14.$ ◢ ÷ k. 15  $(\overline{\text{NETFLIX}})$   $(\overline{\text{CIV}})$  VouTube- $17 \cdot$  20  $\overline{\text{prime video}}$ Google Play  $-21$ 18  $\overline{\mathbf{ii}}$ 19 **USB** 22  $24$ 2523  $\textcircled{\scriptsize{\textsf{m}}}$  $\left(\frac{1}{1 \text{NFO}}\right)$  $\left(\begin{matrix} \infty \\ 0 \end{matrix}\right)$  $\bigodot$  $-26$ 27  $\blacksquare$ **STRONG** 

**Fig. 4**

<span id="page-8-0"></span>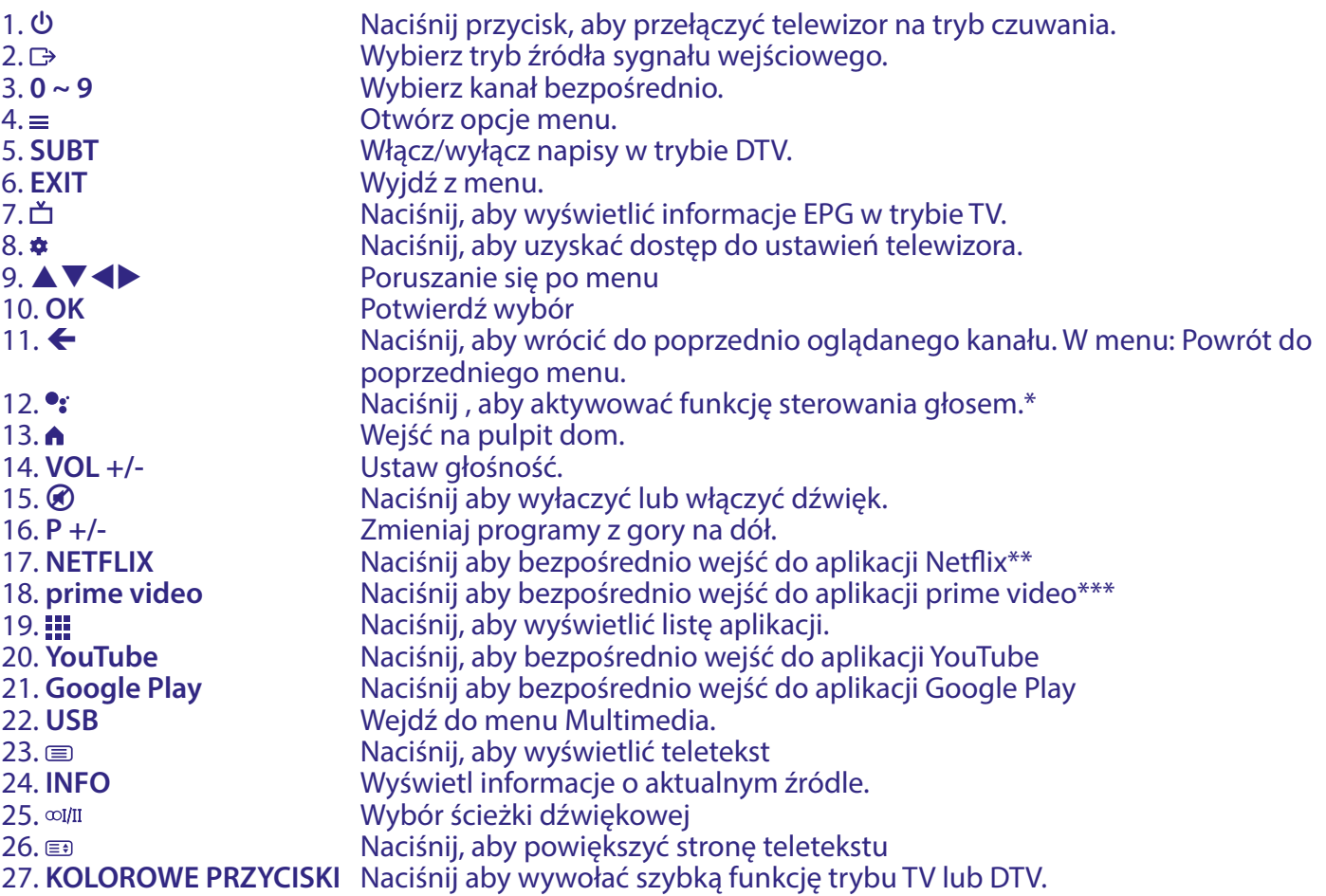

\* Regulacja głośności oraz niektóre inne funkcje mogą działać tylko wtedy, gdy pilot jest sparowany z telewizorem.

\*\* Członkostwo nie jest wliczone. Usługa Netix jest dostępna w wybranych krajach. Streaming Netix wymaga założenia konta. Wymagany Internet szerokopasmowy. Szczegółowe informacje można znaleźć na stronie www.netflix.com/TermsOfUse.

\*\*\* Członkostwo nie jest wliczone. Usługa Prime video jest dostępna w wybranych krajach. Streaming Prime video wymaga założenia konta. Wymagany Internet szerokopasmowy. Szczegółowe informacje można znaleźć na stronie www.primevideo.com

## **2.5 Instalowanie baterii**

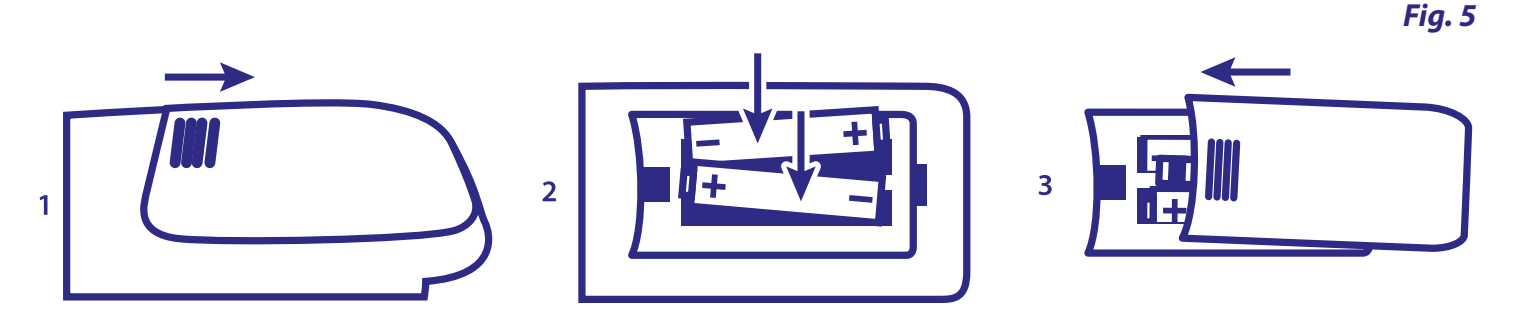

Umieść 2x baterie AA w komorze mniejszego pilota, a 2x baterie AAA w komorze większego pilota. Upewnij się, że oznaczenia biegunowości wewnątrz komory są zgodne.

**UWAGA:** Grafika jest użyta tylko w celach prezentacyjnych.

- Otwórz pokrywę.
- Umieść 2x baterie AA lub 2x AAA w komorze i upewnij się, że polaryzacja jest prawidłowa.
- Zamknij pokrywę.

#### **Środki ostrożności przy użyciu baterii**

Niewłaściwe korzystanie z baterii spowoduje wyciek. Ostrożnie postępuj zgodnie z instrukcjami. 1. Uważaj na biegunowość baterii w celu uniknięcia zwarcia.

- <span id="page-9-0"></span>2. Gdy napięcie baterii jest niewystarczające, powinno się wymienić baterie na nowe. Jeśli nie zamierzasz używać urządzenia przez długi czas, należy wyjąć baterie z pilota zdalnego sterowania.
- 3. Nie używaj różnych typów baterii (na przykład manganowej i alkalicznej) baterii razem.
- 4. Nie umieszczaj baterii w pobliżu źródła ognia, ładowania lub rozkładania baterii.
- 5. Przy utylizacji baterii przestrzegać należy odpowiednich rozporządzeń ochrony środowiska.

### **2.6 Użycie pilota zdalnego sterowania**

- Używać pilot wskazując go kierunku czujnika zdalnego sterowania. Elementy między pilotem a czujnikiem zdalnego sterowania mogą zakłócać działanie pilota.
- Unikać wstrząsania pilota. Nie narażać pilota na działanie cieczy, nie umieścić pilota zdalnego sterowania w miejscu wysokiej wilgotności powietrza.
- Nie umieszczaj pilota zdalnego sterowania na bezpośrednie działanie promieni słonecznych, co spowoduje deformację urządzenia przez ciepło.
- Gdy czujnik zdalnego sterowania jest wystawionyu na bezpośrednie działanie promieni słonecznych lub silne oświetlenie, pilot zdalnego sterowania nie będzie działać. W takim wypadku proszę zmienić oświetlenie lub pozycję TV, lub operować pilotem bliżej do czujnika zdalnego sterowania.

\* aby potwierdzić wybór użyj przycisku OK lub prawego przycisku ARROW.

**UWAGA:** Ten telewizor posiada dwa piloty. Możesz używać obu pilotów lub tylko jednego. Możliwe jest sparowanie tylko małego pilota, jednak drugiego pilota można nadal używać w tradycyjny sposób bez połączenia Bluetooth jako pierwszego.

## **3 PIERWSZA INSTALACJA**

Po prawidłowym wykonaniu wszystkich połączeń włącz telewizor.

Postępuj zgodnie z procedurą instalacji początkowej (FTI) na ekranie i przeprowadź instalację do końca. To zajmie kilka minut.

#### **Krok 1**

Wybierz preferowany język i lokalizację na stronie powitalnej , a następnie wybierz KONTYNUUJ, aby przejść do następnego kroku.

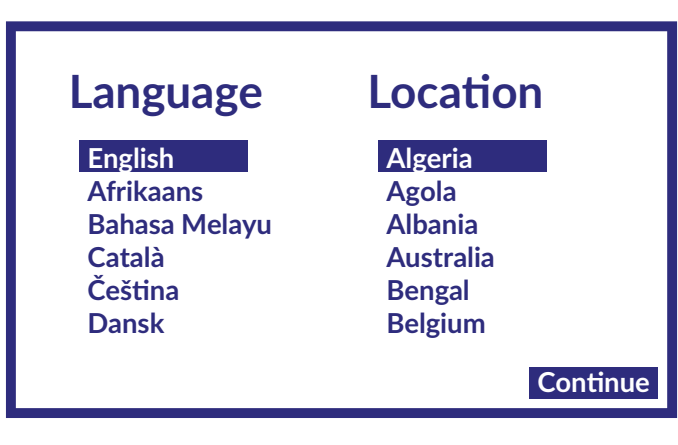

**Krok 2**

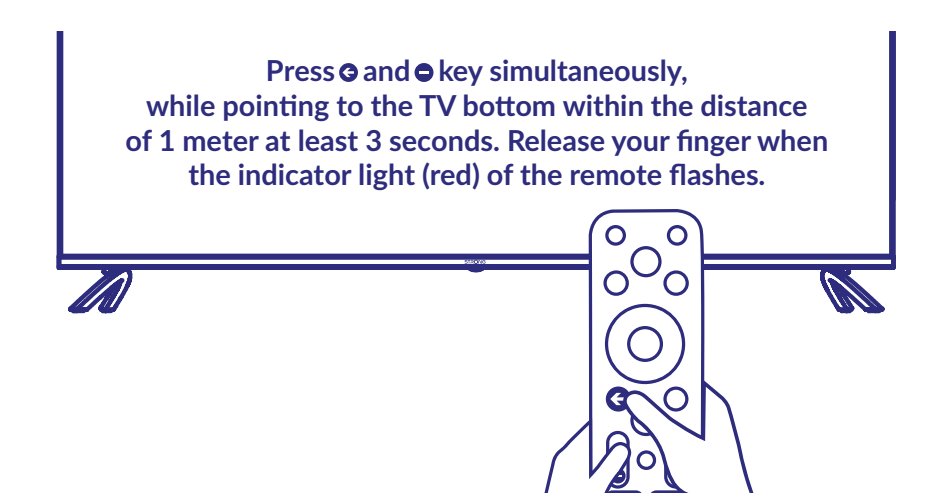

Naciśnij jednocześnie przyciski < i -, wskazując na spód telewizora w odległości 1 metra przez co najmniej 3 sekundy. Zwolnij palec, gdy lampka kontrolna (czerwona) pilota zacznie migać.

**UWAGA:** Ekran parowania pojawia się po wybraniu kraju i języka podczas pierwszej instalacji. W tym celu postępuj zgodnie z prostymi instrukcjami wyświetlanymi na ekranie. Jeśli przegapisz ten ekran, parowanie można wykonać później w rozdziale Ustawienia menu lub przez naciśnięcie klawisza • na pilocie podczas pierwszego użycia.

**Krok 3**

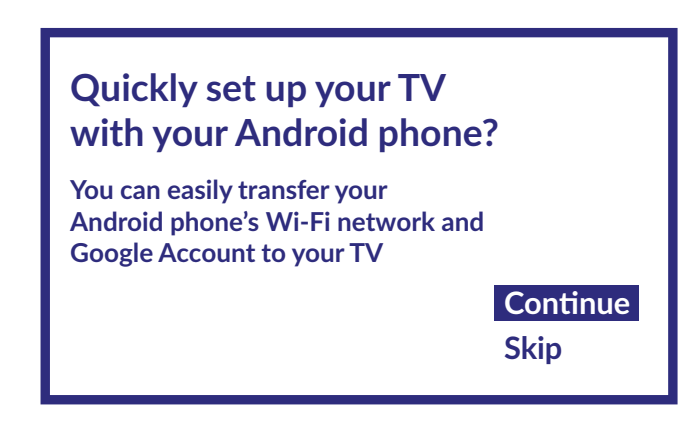

Możesz łatwo przenieść sieć Wi-Fi telefonu z Androidem i konto Google na telewizor.

**Krok 4**

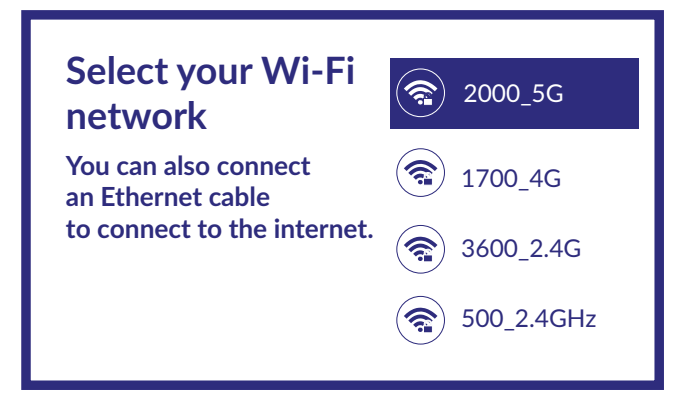

Wybierz swoją sieć Wi-Fi, aby połączyć się z Internetem. Alternatywnie możliwe jest również podłączenie kabla Ethernet do wejścia na tylnym panelu.

**Krok 5**

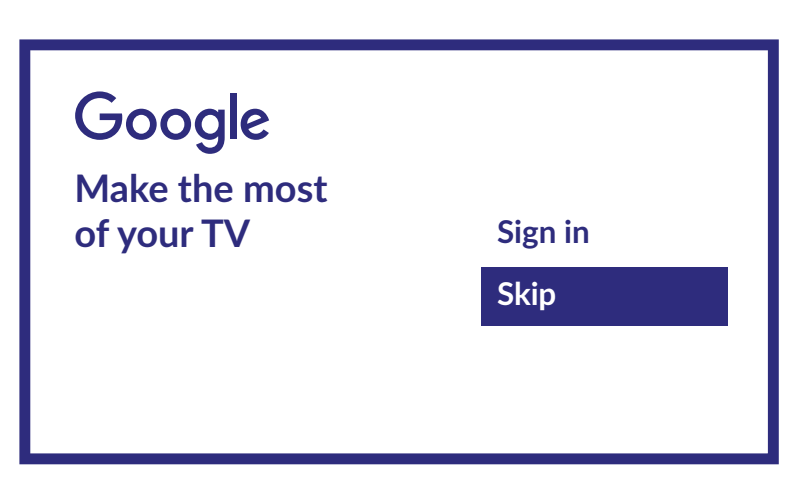

Jeśli masz konto Google na tej stronie, możesz użyć go, aby uzyskać dostęp do dodatkowych usług. Wybierając opcję Pomiń, można pominąć tę procedurę. Konto będzie można jednak dodać później pod koniec instalacji, przechodząc do menu Ustawienia > Konto i logowanie

#### **Krok 6**

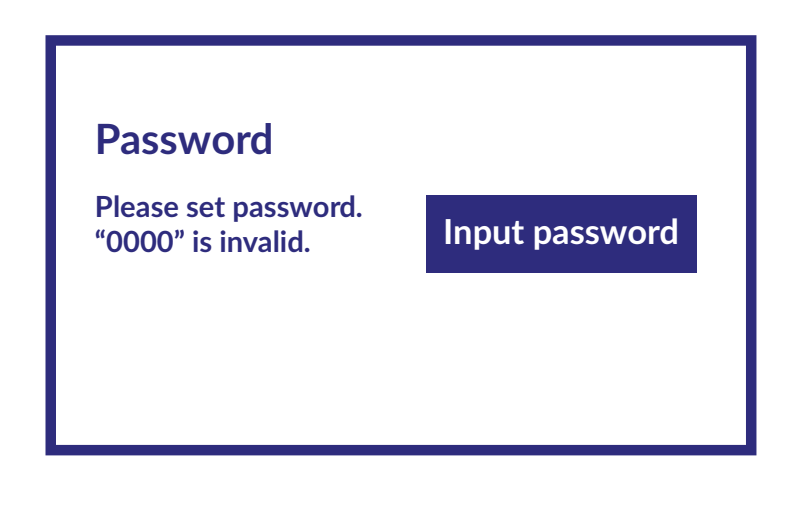

Ustawienie hasła:

**Krok 7**

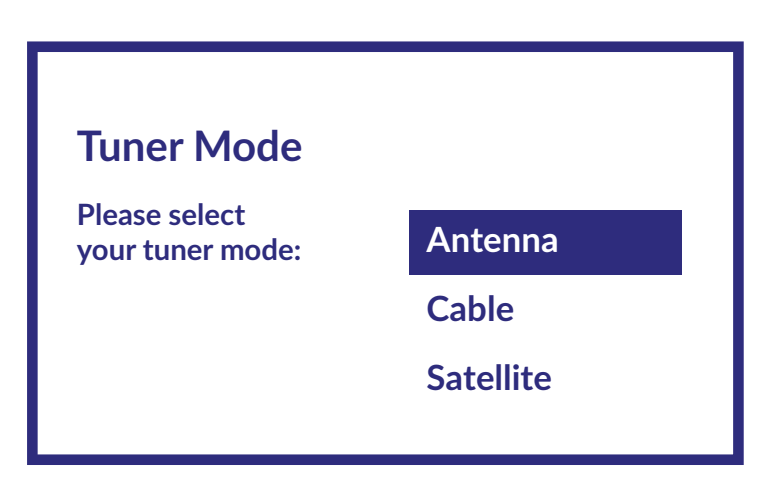

Aby zainstalować kanały do nadawania naziemnego, satelitarnego lub kablowego należy wybrać Antena, Kabel lub Satelita i wybrać żądany typ kanałów Cyfrowe, Analogowe.

## <span id="page-12-0"></span>**3.1 Instalacje kanałów dla kabla**

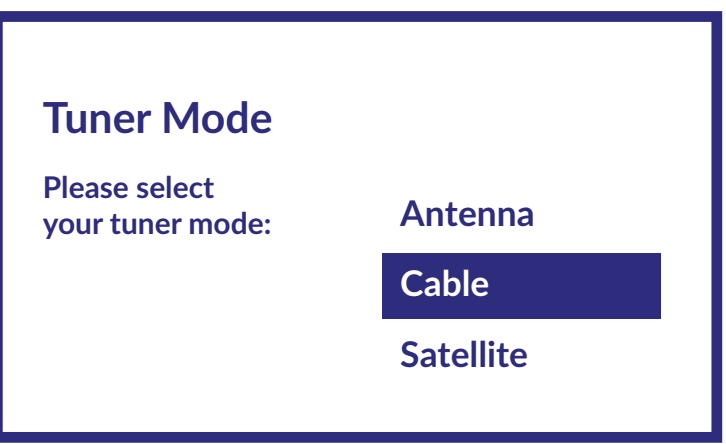

Wybierz tryb tunera Kabel i naciśnij **OK**, aby kontynuować.

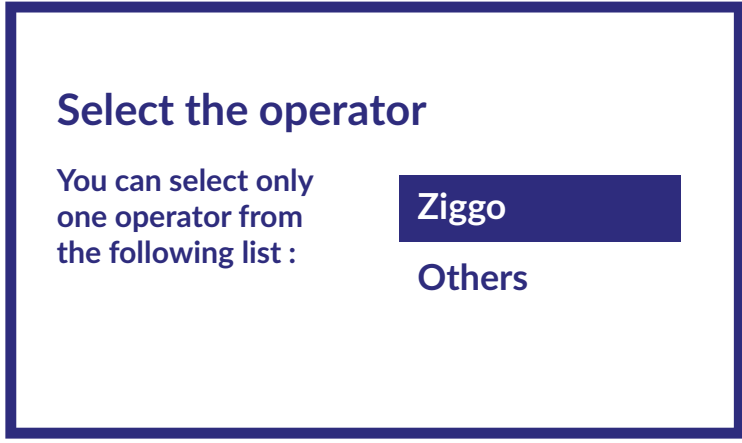

Wybierz jednego operatora z poniższej listy lub wybierz *Inny*, jeśli nie masz wstępnie zdefiniowanego operatora lub jest on inny niż wymienione. Po zakończeniu naciśnij **OK**, aby kontynuować.

UWAGA: Nie wszystkie kraje mają predefiniowanych operatorów. Jeśli wybrany przez Ciebie kraj ich nie posiada, ten krok zostanie pominięty.

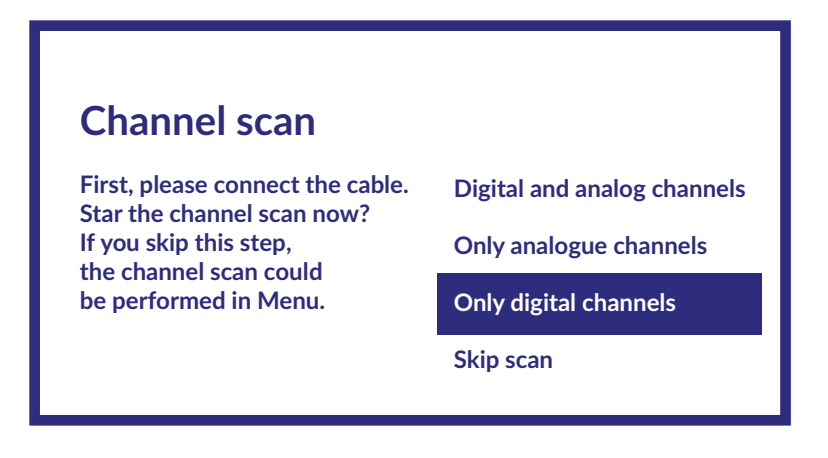

Pierwszym krokiem jest podłączenie kabla. Następnie musisz rozpocząć skanowanie kanałów. Możesz wybrać pomiędzy kanały cyfrowe i analogowe, tylko kanały analogowe lub tylko kanały cyfrowe. Jeśli pominiesz ten krok, skanowanie kanałów będzie można wykonać później, otwierając menu telewizora. Naciśnij **OK**, aby dokonać wyboru.

# <span id="page-13-0"></span>**Cable Scan Configure**

**Please configure the cable info. Use "ENTER" key to setting value and "RIGHT" key to next page. Please tune to your country home max transponder frequency.**

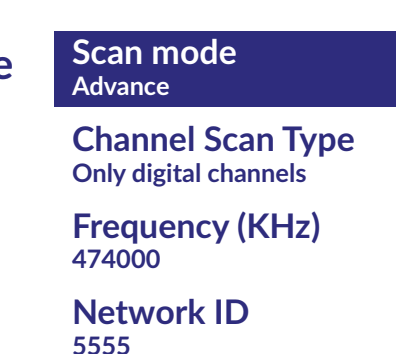

W menu Tryb skanowania możesz wybrać wykonanie pełnego skanowania, wybierając Pełne, a wybierając Zaawansowane możesz wykonać skanowanie przy użyciu danych dotyczących częstotliwości i identyfikatora sieci dostarczonych przez operatora. Użyj przycisku OK, aby ustawić wartość i przycisku  $\blacktriangleright$ , aby rozpocząć skanowanie kanałów.

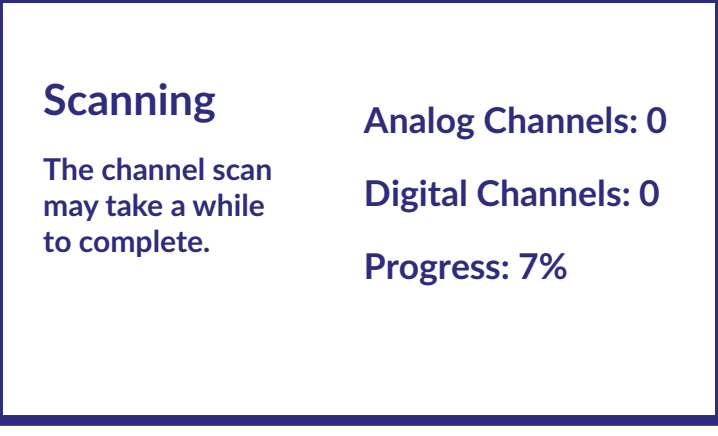

W następnym kroku rozpocznie się skanowanie kanałów, które potrwa kilka minut.

### **3.2 Instalacje kanałów dla anteny**

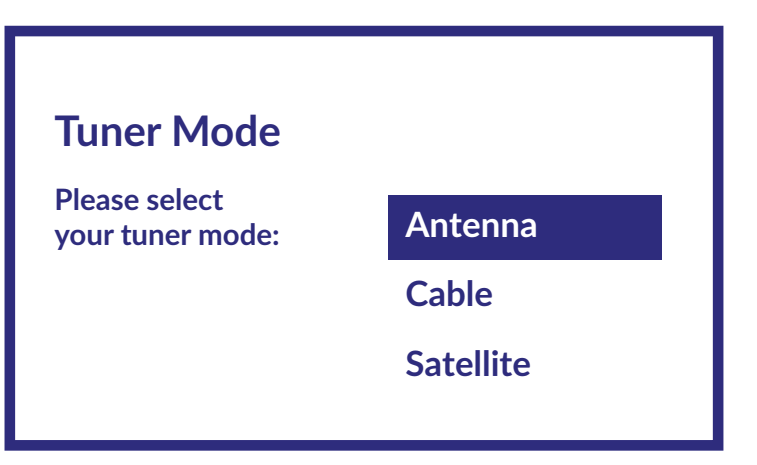

Wybierz tryb tunera Antena i naciśnij **OK**, aby kontynuować.

## **Scan direction**

**Select the channel ordering method. Automatic channel ordering is the default method. Pay TV ordering enable user presentation of channel numbers in a convenient form dedicated to Pay TV customers. Use Automatic channel ordering in case Pay TV ordering fails to install channels.**

**Automatic Channel Ordering** 

**Pay TV Ordering**

Wybierz preferowaną metodę zamawiania kanałów.

Automatyczne zamawianie kanałów jest metodą domyślną. Zamawianie płatnej telewizji umożliwia klientowi wybranie odpowiedniego dla niego sposobu wyświetlania numerów kanałów. Użyj Automatyczne zamawianie kanałów, gdy Zamawianie płatnej telewizji nie może zainstalować kanałów. Naciśnij **OK**, aby kontynuować.

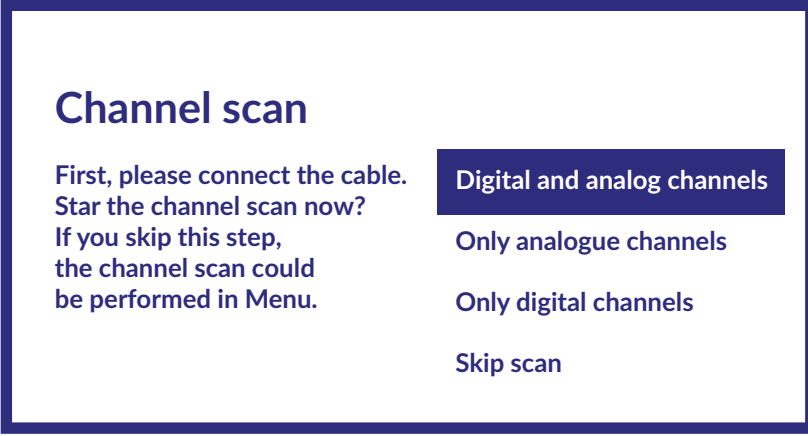

Pierwszym krokiem jest podłączenie kabla anteny. Następnie musisz rozpocząć skanowanie kanałów. Możesz wybrać pomiędzy kanały cyfrowe i analogowe, tylko kanały analogowe lub tylko kanały cyfrowe. Jeśli pominiesz ten krok, skanowanie kanałów będzie można wykonać później, otwierając menu telewizora. Naciśnij **OK**, aby dokonać wyboru.

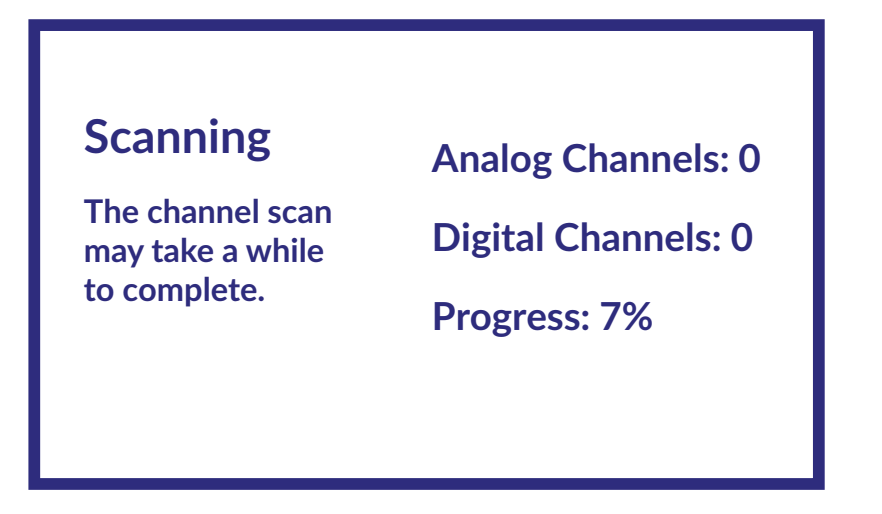

W kolejnym kroku rozpocznie się wyszukiwanie kanałów, które trwa kilka minut.

## <span id="page-15-0"></span>**3.3 Instalacje kanałów dla satelity**

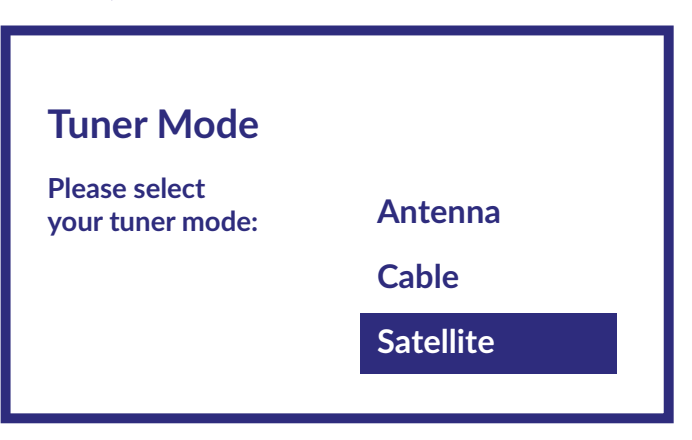

Wybierz tryb tunera Satelita i naciśnij **OK**, aby kontynuować.

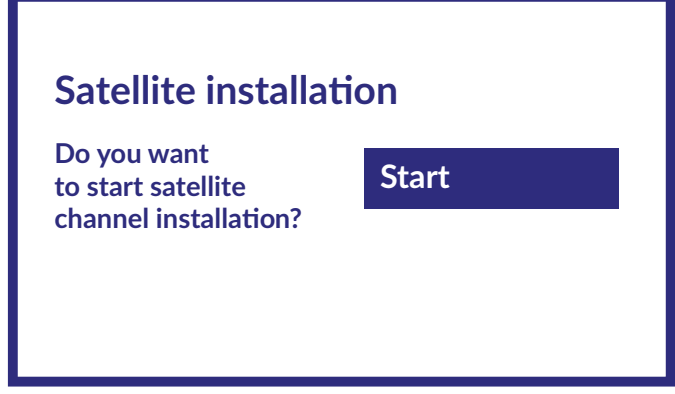

Naciśnij **OK**, aby rozpocząć instalację kanałów satelitarnych.

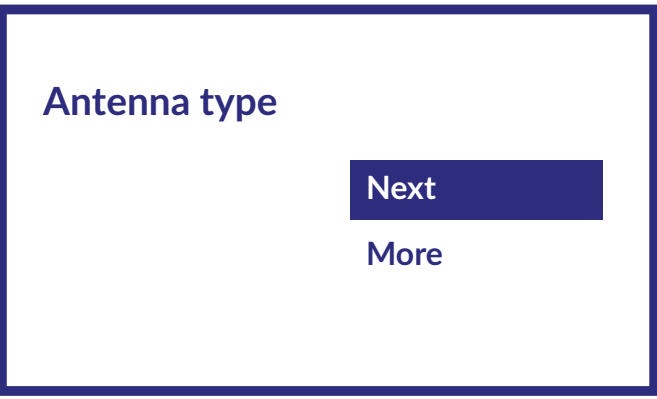

Wybierając Dalej przechodzisz do strony Wybierz operatora, natomiast wybierając Więcej uzyskujesz dostęp do strony Typ anteny satelitarnej, jeśli konieczne jest ustawienie DiSEqC lub Unicable.

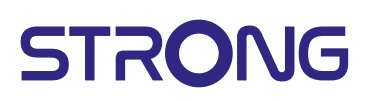

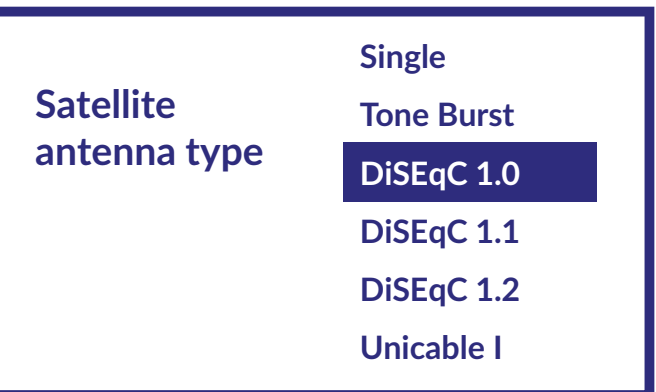

Jeśli szukasz listy LNB, musisz przejść do Ogólne i nacisnąć **OK**.

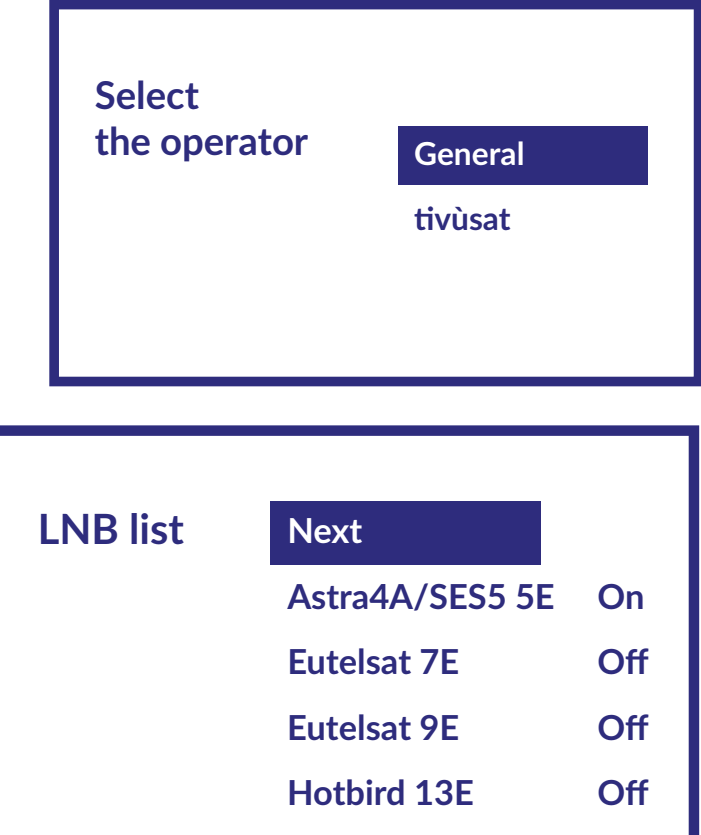

Za pomocą ▲▼ możesz wybrać satelitę (lub satelity), na którego skierowana jest Twoja antena. Naciśnij przycisk **OK**, aby uzyskać dostęp do podmenu, które umożliwia aktywację lub dezaktywację wybranego satelity oraz ustawienie jego różnych parametrów. Po wprowadzeniu wszystkich ustawień wybierz DALEJ, aby kontynuować.

UWAGA: Aby skonfigurować parametry DiSEqC lub Unicable należy wybrać WIĘCEJ w poprzednich krokach.

<span id="page-17-0"></span>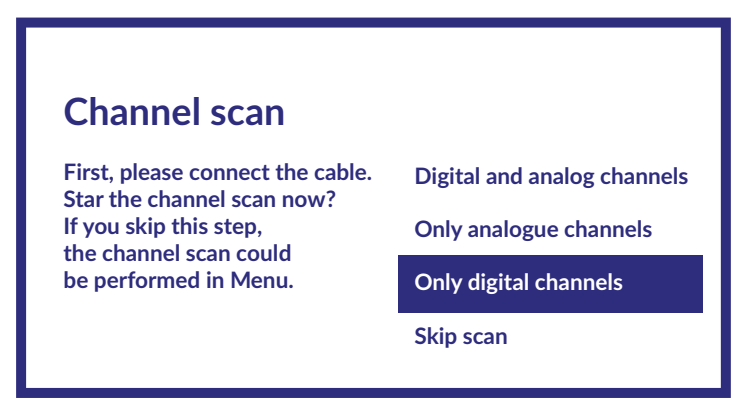

Pierwszym krokiem jest podłączenie satelity. Następnie musisz rozpocząć skanowanie kanałów. Jeśli pominiesz ten krok, skanowanie kanałów będzie można wykonać później, otwierając menu telewizora. Naciśnij **OK**, aby dokonać wyboru.

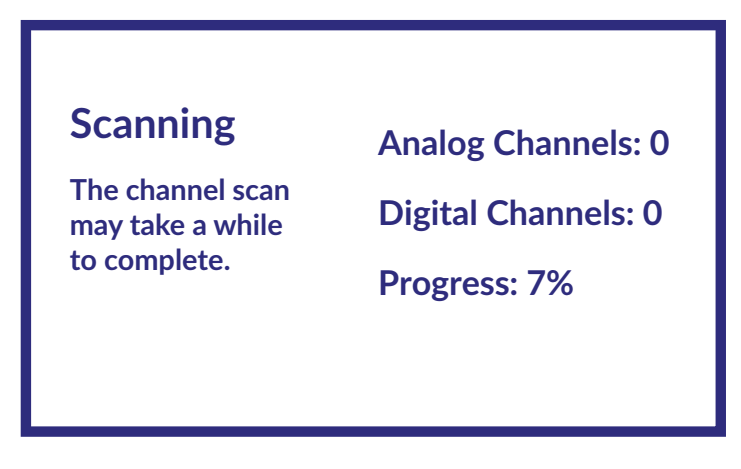

W kolejnym kroku rozpocznie się wyszukiwanie kanałów, które trwa kilka minut.

Gratulacje! Pomyślnie zakończyłeś pierwszą instalację telewizora.

## **4. PULPIT GŁÓWNY**

Pulpit główny to główny ekran tego modelu telewizora.

- Dzieli się na kilka stref i linii oraz zawiera
- Linię wyszukiwania z możliwością wpisania tekstu w celu wyszukania informacji lub treści związanych z tym tekstem;
- Kącik powiadomień, w którym znajdują się informacje o powiadomieniach i komunikatach systemowych. Zapewnia również szybki dostęp do wejść TV, połączeń, ustawień i pokazuje aktualny czas systemowy.
- Wiersz aplikacji *Aplikacje*, który zawiera listę najczęściej używanych aplikacji, włącznie z aplikacją TV na żywo i inne, oraz ikonę Aplikacje - w celu uzyskania dostępu do pełnej listy aplikacji zainstalowanych w systemie oraz do Sklepu z aplikacjami, aby uzyskać dostęp do innych nowe aplikacje;
- Jeszcze kilka wierszy, zwanych również Kanałami, które pokazują szczegółową treść, specyficzną dla każdej aplikacji. Istnieje możliwość personalizacji tego obszaru. Użyj Spersonalizuj kanały, aby wprowadzić zmiany. Należy pamiętać, że wiersz S-Channel zawiera listę zalecanych, ale niezainstalowanych w telewizorze aplikacji.

<span id="page-18-0"></span>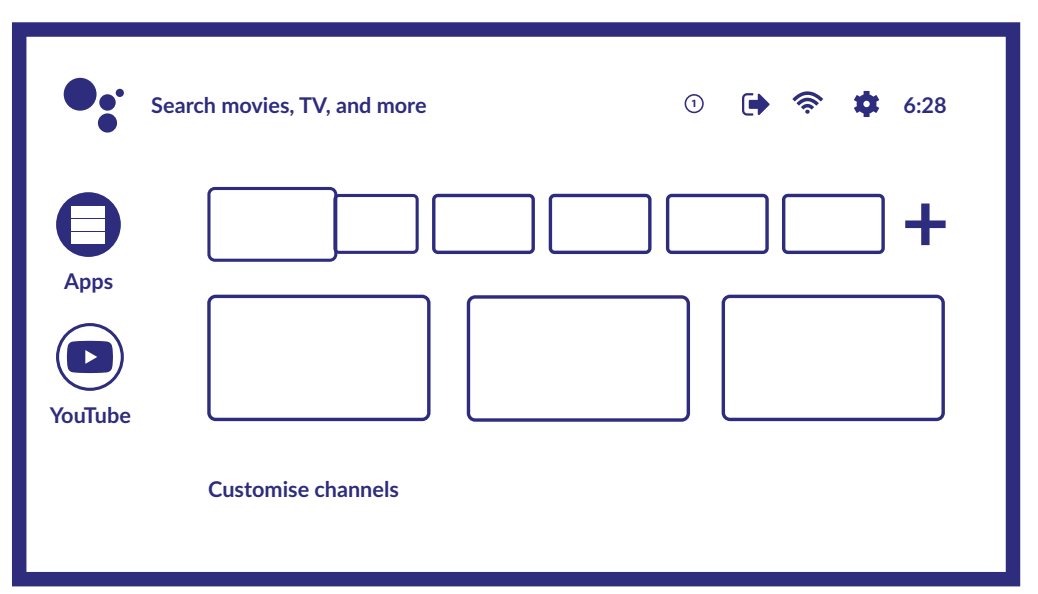

Aby uzyskać dostęp do pulpitu głównego i wyjść z dowolnej aktywnej aplikacji, naciśnij przycisk na pilocie (RCU). Użyj przycisków i , aby się poruszać i **OK**, aby wejść do opcji lub aplikacji.

### **4.1 Wejścia**

Telewizor ma następujące możliwe wejścia lub źródła: ATV, ANTENNA, KABEL lub SATELITA do oglądania zainstalowanych kanałów telewizji na żywo lub HDMI 1, HDMI 2, HDMI 3 i AV, do wybrania połączenia z urządzeń zewnętrznych.

Aby uzyskać dostęp do tej opcji, wybierz element Wejścia na ekranie głównym lub naciśnij przycisk **INPUT** na pilocie. Wybierz źródła wejściowe urządzeń, które są podłączone do telewizora za pośrednictwem różnych wejść lub portów.

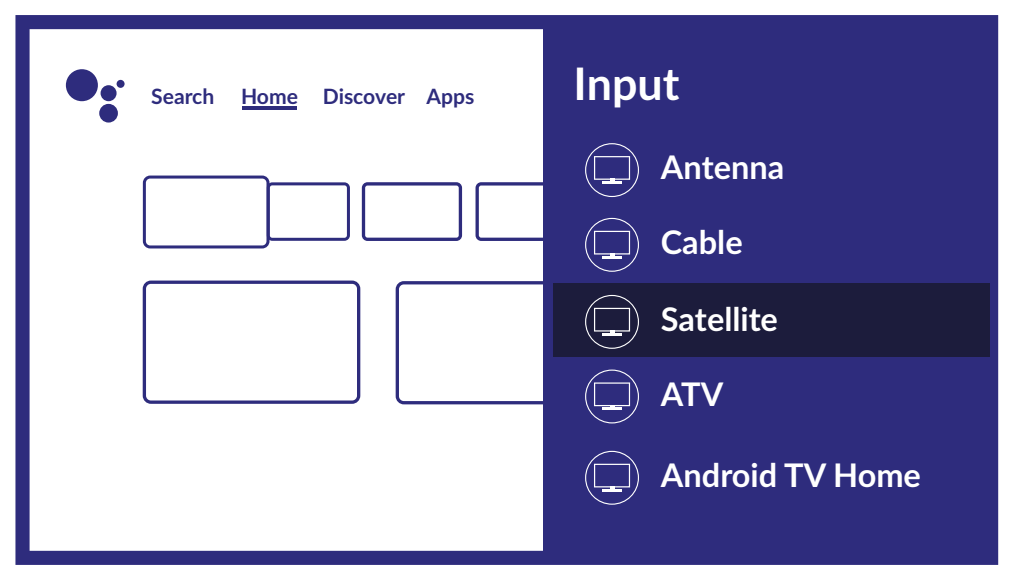

### **4.2 Sieć i internet**

Połączenie z Internetem umożliwia instalację i korzystanie z aplikacji internetowych (np. Youtube, Netflix itp.) oraz korzystanie z innych zalet Smart TV.

Dostęp do części dotyczącej połączenia sieciowego i internetowego odbywa się przez zakładkę Sieć i internet w menu Ustawienia lub przez panel szybkiego dostępu na ekranie głównym.

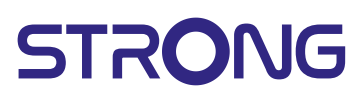

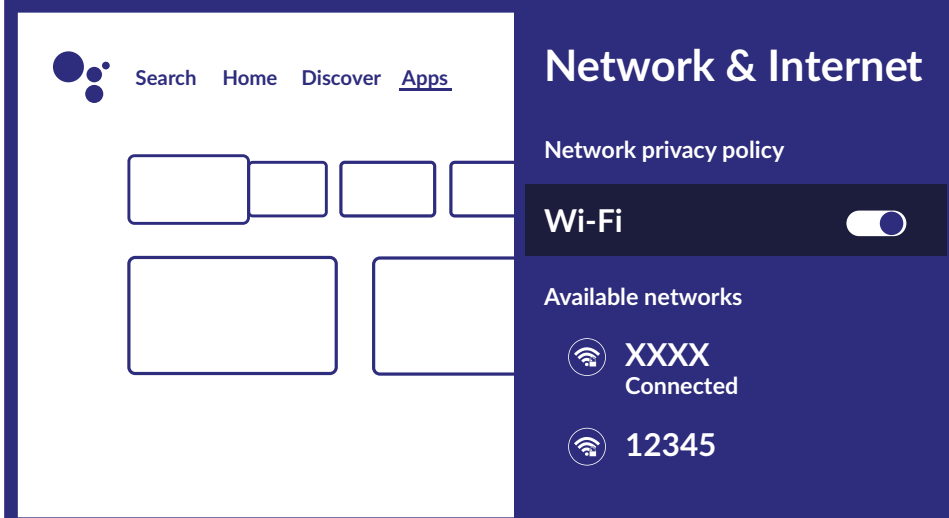

Telewizor można podłączyć do sieci domowej na dwa sposoby:

- Przewodowo za pomocą złącza RJ-45 (LAN) na panelu tylnym.
- Bezprzewodowo, używając wewnętrznej sieci bezprzewodowej i domowej sieci bezprzewodowej.

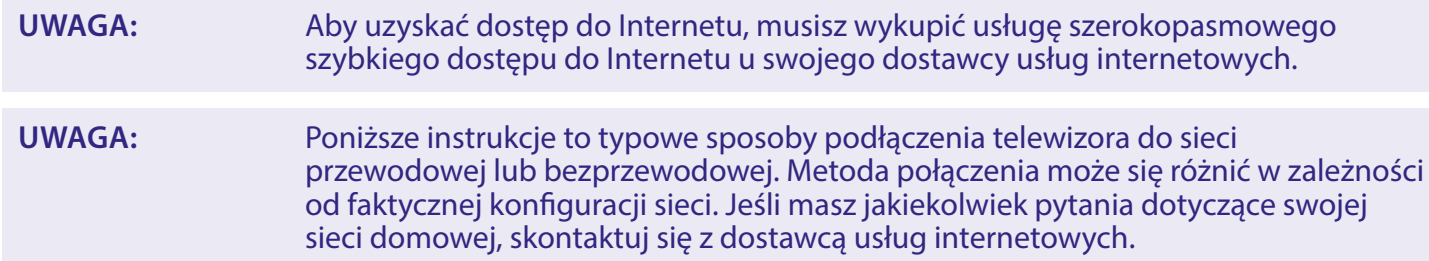

#### **Podłączanie do sieci przewodowo**

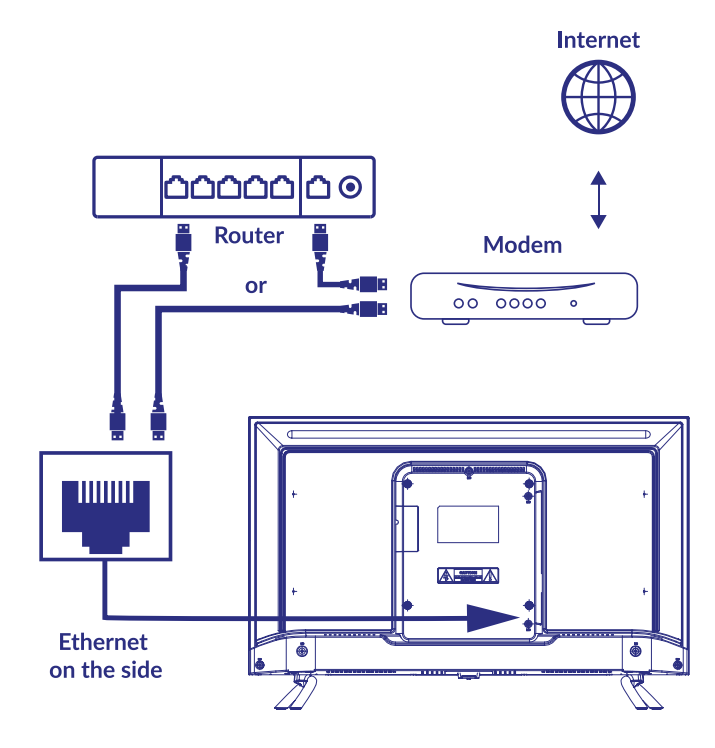

Aby podłączyć się do sieci przewodowo

- 1. Upewnij się, że masz:
- Kabel Ethernet wystarczająco długi, aby połączyć się z telewizorem

- <span id="page-20-0"></span>Router lub modem z wolnym portem Ethernet
- Szybkie łącze internetowe
- 2. Podłącz kabel Ethernet do routera i portu Ethernet z tyłu telewizora.
- 3. Skorzystaj z części menu *Ethernet*, aby skonfigurować połączenie (jeśli jest to wymagane).

#### **Podłączanie do sieci bezprzewodowo**

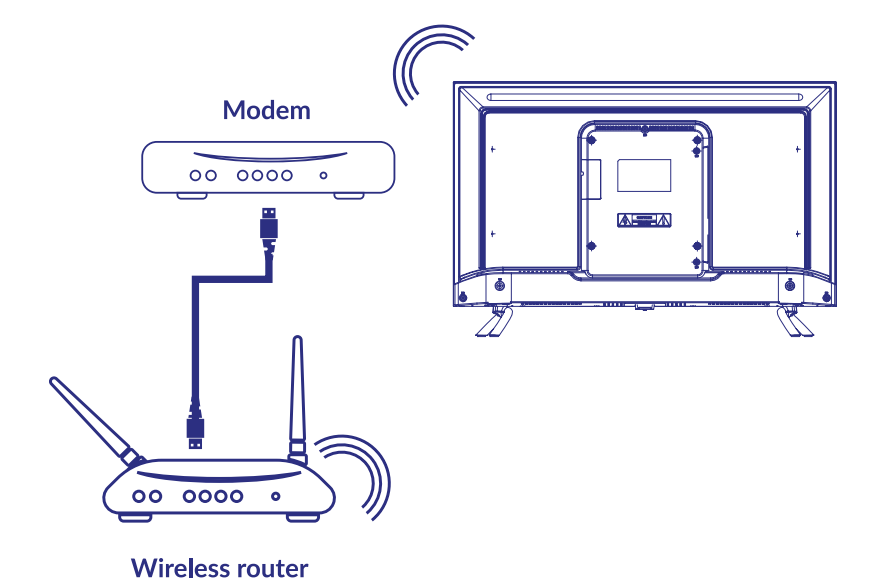

Aby podłączyć się do sieci bezprzewodowo

- 1. Upewnij się, że masz:
- Router nadający sygnał bezprzewodowy 2,4 GHz
- Szybkie łącze internetowe
- 2. Wybierz swoją sieć Wi-Fi z listy Dostępne sieci i wprowadź hasło do połączenia.
- 3. Skorzystaj z opcji Inne, aby skonfigurować połączenie (jeśli jest to wymagane).

Zapoznaj się z **rozdział 6** aby dowiedzieć się więcej o inteligentnych funkcjach telewizora .

## **5 UŻYWANIE TV NA ŻYWO**

Wybierz aplikację TV na żywo z ekranu głównego lub Telewizja lub kanały z menu wejściowego, aby oglądać kanały telewizyjne na żywo. Naciśnij **OK**, aby uruchomić tę aplikację .

Ta aplikacja zapewnia dostęp do telewizji na żywo, aby oglądać i cieszyć się ulubionymi programami telewizyjnymi i radiowymi ze źródeł telewizyjnych (napowietrzne/antena, kabel lub kilka satelitów) według Twojego wyboru.

W przypadku pominięcia instalacji DTV podczas FTI i uruchomienia aplikacji po raz pierwszy, aplikacja zaleci wykonanie skanowania kanałów i instalację.

**UWAGA:** Pamiętaj, że jeśli żadne kanały nie zostały zeskanowane i zainstalowane to nie będzie nic do oglądania.

### <span id="page-21-0"></span>**5.1 Instalacja kanałów**

Jeśli kanały nie zostały dostrojone podczas pierwszej instalacji, można to zrobić później, korzystając z aplikacji LIVE TV dostępnej na ekranie HOME.

Przede wszystkim musisz wybrać odpowiednie źródło do skanowania, aby uzyskać kanały, które zamierzasz zainstalować, naciskając przycisk D i wybierając źródło.

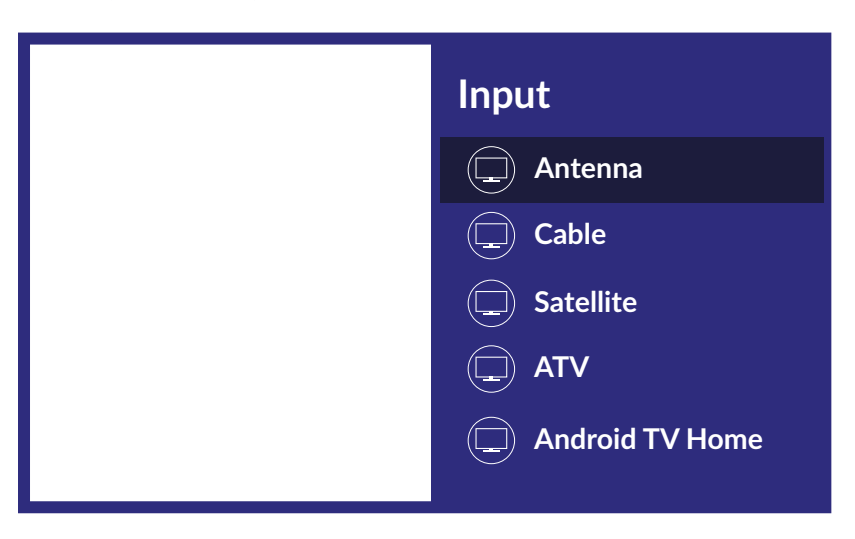

Po ustawieniu prawidłowego źródła naciśnij przycisk  $\mathbb{D}$ , a następnie przycisk  $\blacktriangle$ , aby przejść do rozdziału Kanały. Wybierz Kanał i postępuj zgodnie z instrukcjami instalacji kanałów.

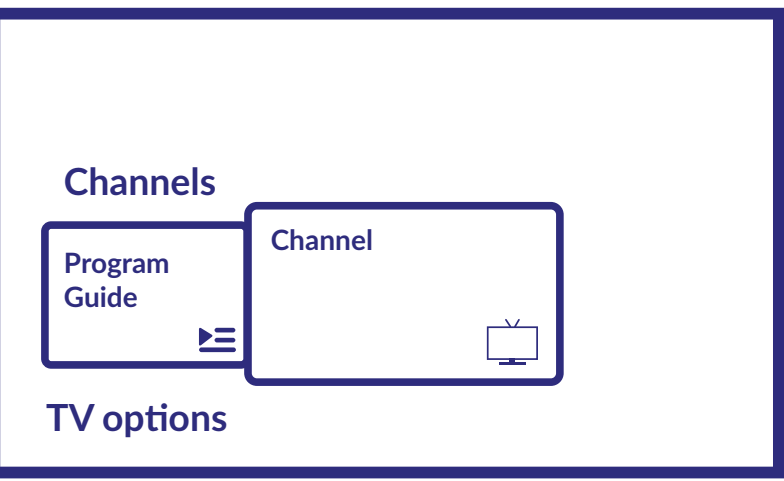

### **5.2 Oglądanie kanałów telewizyjnych**

Po zakończeniu instalacji można używać telewizora do oglądania zainstalowanych programów telewizyjnych.

Kilka przydatnych funkcji ułatwiających oglądanie.

#### **Zmienianie kanałów**

Możliwe są następujące sposoby zmieniania kanałów:

- Poprzez bezpośredni dostęp za pomocą przycisków **0~9**.
- Za pomocą przycisków ▲ ▼ lub **P**+/**P**-
- Poprzez listę kanałów za pomocą przycisków **OK** i **AV**. Użyj przycisków P+/P- lub <**D** na liście, aby poruszać się po liście Strona w górę lub w dół.

#### **Baner informacyjny**

Podczas oglądania telewizji możesz nacisnąć przycisk **INFO**, aby uzyskać informacje o bieżącym i następnym programie i wydarzeniu w nadawanym programie\*.

\* Informacje o wydarzeniu są wyświetlane, jeśli są dostępne. Dostępność zależy od transmisji.

### <span id="page-22-0"></span>**5.3 Elektroniczny przewodnik po programach (EPG)**

EPG to skrót od Digital Electronic Program Guide. Jest dostarczany przez dostawców programów i zawiera informacje o nadawanych programach. Możesz uzyskać do niego dostęp w trybie cyfrowym, naciskając  $\Delta$ na pilocie lub przez opcje TV za pomocą przycisku  $\bigstar + \blacktriangle$  w zakładce Kanały. Wybierz ikonę Przewodnik po programach, aby wejść do EPG.

Użyj ▲ ▼, aby wybrać kanał i ◀ →, aby zobaczyć szczegółowe informacje o programie.

Naciśnij ←, aby zatrzymać i powrócić do trybów przeglądania.

Naciśnij przyciski COLOUR, aby wykonać wymagane czynności:

- CZERWONY przeskocz do poprzedniego dnia EPG
- ZIELONY przeskocz do następnego dnia EPG<br>ŻÓłTY wyświetl szczegóły

ŻÓŁTY Wyświetl szczegóły<br>NIEBIESKI Filtr typu

Filtr typu

**UWAGA:** Pionowa linia na pasku czasu pokazuje aktualny czas. Wybrany program posiada różnokolorowy pasek postępu, który pokazuje ile czasu minęło od początku programu.

#### **5.4 Menu TV**

Możesz użyć menu aplikacji TV na żywo, aby dokonać zmian w wyświetlaniu kanałów i ustawić inne opcje.

Ma 2 poziomy Kanały i Opcje TV (domyślnie). To menu jest zorganizowane w postaci linii ikon. Aby wyświetlić menu Opcje TV, naciśnij przycisk  $\clubsuit$ , aby wyświetlić menu Kanały, naciśnij przyciski  $\spadesuit$  i  $\blacktriangle$ .

#### **- 1. poziom opcji TV**

Poziom ten nazywa się Kanały i daje dostęp do niektórych informacji i parametrów nadawania. Zawiera takie elementy: Przewodnik po programach, kanał.

Przewodnik po programach daje dostęp do EPG. Zapoznaj się z **Rozdział 5.3** aby uzyskać informacje, jak go używać.

Narzędzie kanał pozwala szybko dodać/zainstalować nowy kanał do listy kanałów. Zapoznaj się z **Rozdział 5.1** aby uzyskać informacje, jak go używać.

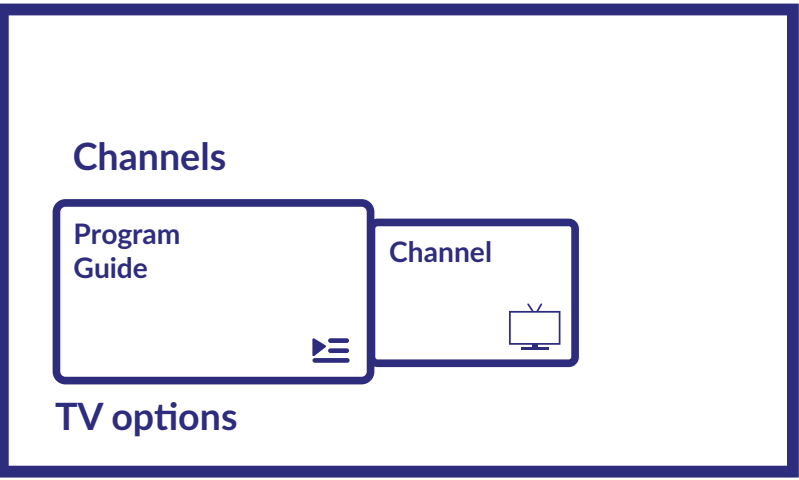

#### **- 2 poziom opcji TV**

Opcje TV zawiera takie elementy: Wejście, Obraz, Dźwięk, Zasilanie, Karta CI, Opcje zaawansowane i Ustawienia.

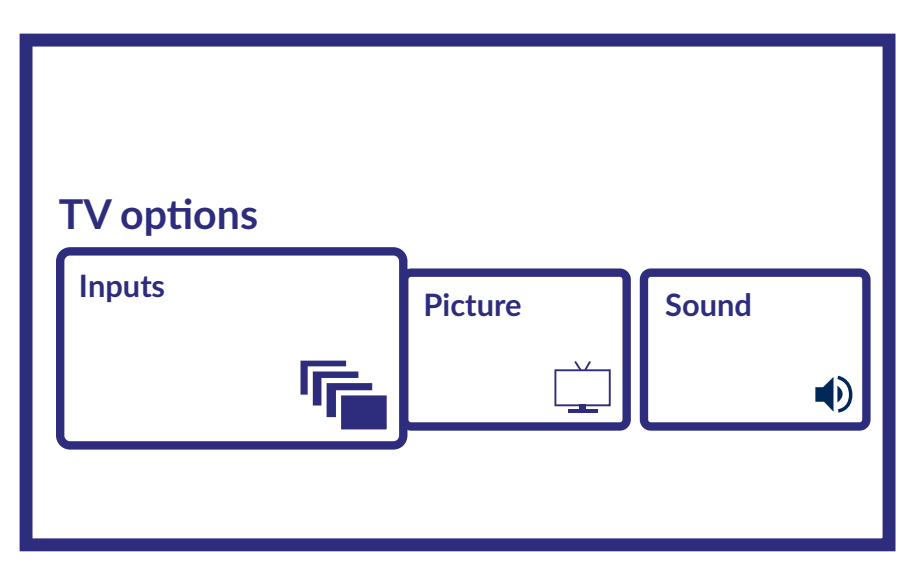

Wejścia umożliwiają wybranie źródła do wyświetlenia. Dostępne źródła to:

- Antena: aby umożliwić wyświetlanie kanałów z cyfrowego sygnału naziemnego.<br>■ Kabel: aby umożliwić ogladanie kanałów z sygnału kablowego.
- Kabel: aby umożliwić oglądanie kanałów z sygnału kablowego.
- Satelita: aby umożliwić oglądanie kanałów z sygnału satelitarnego.
- ATV: aby umożliwić wyświetlanie kanałów z analogowego sygnału naziemnego.
- AV: aby wyświetlić sygnał audio/wideo z wejścia AV.
- HDMI 1: aby wyświetlić sygnał pochodzący z wejścia HDMI 1.
- HDMI 2: aby wyświetlić sygnał pochodzący z wejścia HDMI 2.
- Android TV Home: aby powrócić do ekranu głównego Androida.

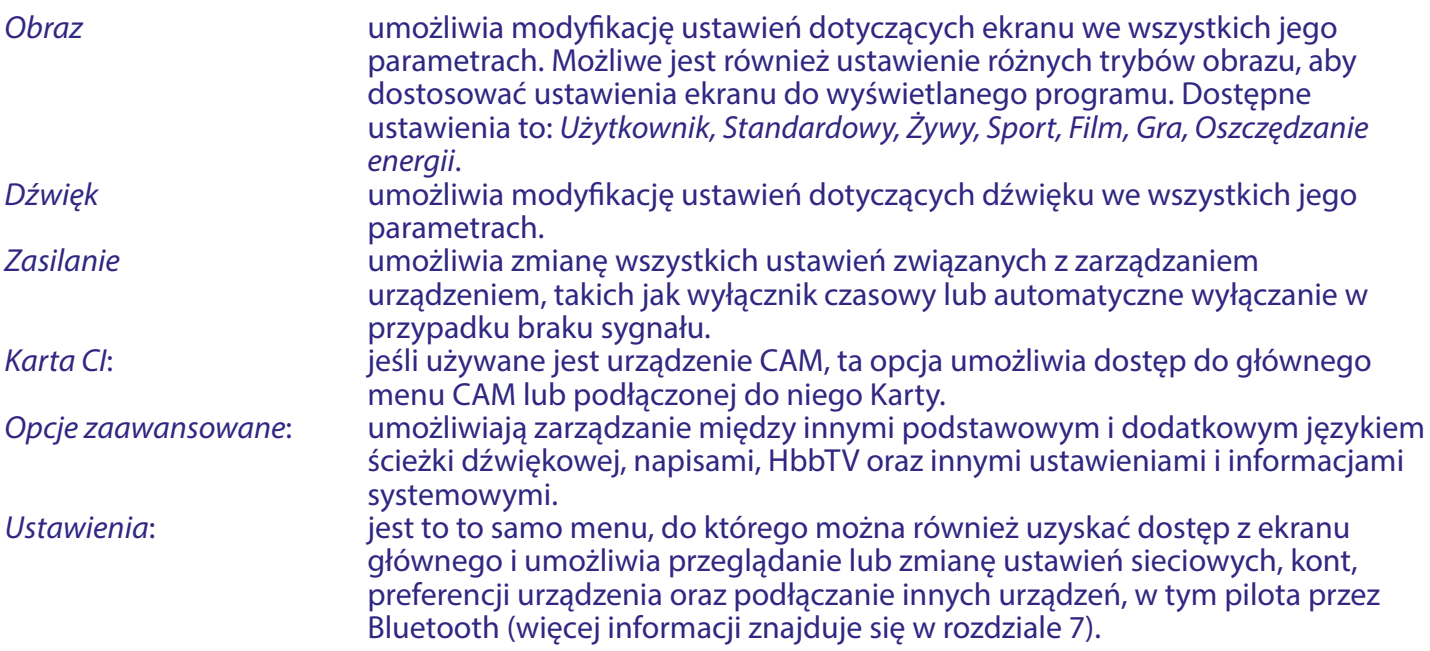

# <span id="page-24-0"></span>**6. MOŻLIWOŚCI SMART TV**

Twój model telewizora jest inteligentny. Oznacza to, że oprócz oglądania zwykłej telewizji na żywo zapewniał kilka dodatkowych funkcji, które pozwalają na korzystanie z niej w bardziej elastyczny i szeroki sposób, wybieranie innych źródeł treści wideo, takich jak YouTube, Netflix itp., aby zainstalować różne aplikacje. aby rozszerzyć funkcjonalność Twojego telewizora.

**UWAGA:** Korzystanie z inteligentnych funkcji telewizora wymaga połączenia z Internetem i, w większości przypadków, korzystania z konta Google. Zapoznaj się z **Rozdział 3** i **Rozdział 7** aby uzyskać informacje, jak skonfigurować połączenie internetowe i wejść na konto Google.

Korzystanie z konta Google daje dostep do aplikacji i gier, rynku filmowego i muzycznego w sklepie Google Play. Tutaj możesz wyszukiwać, wybierać i instalować przydatne narzędzia lub gry, aplikacje do treści IPTV, do oglądania strumieniowej transmisji wideo i treści muzycznych, inny odtwarzacz multimedialny, odbieranie aktualnych informacji o pogodzie i inne.

Dość często aplikacja wymagała rejestracji i korzystania z unikalnego konta, aby uzyskać dostęp do swoich usług. Należy pamiętać, że nie wszystkie usługi są bezpłatne i niektóre z nich wymagają abonamentu. Prosimy o zachowanie danych swojego konta google w tajemnicy.

## **7. USTAWIENIA SYSTEMOWE**

Uzyskaj dostęp do wszystkich głównych ustawień telewizora z menu Ustawienia poprzez  $\clubsuit$  ikonę w prawym górnym rogu ekranu głównego lub naciskając przycisk na pilocie.

### **7.1 Główne menu ustawień**

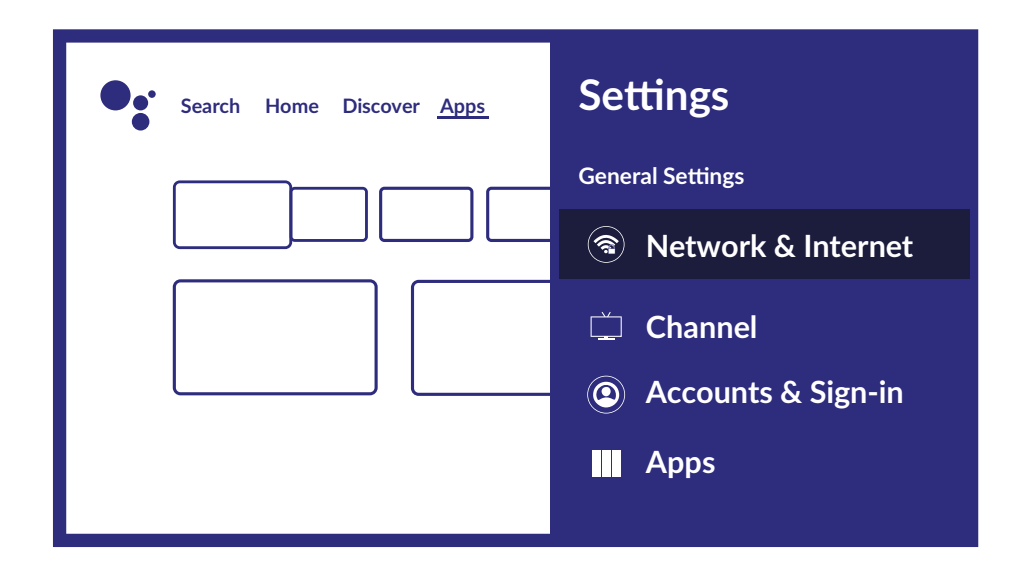

W tym menu możesz dodawać, modyfikować i zarządzać swoim kontem (Konta i logowanie), zarządzać połączeniem sieciowym (Sieć i internet) lub Aplikacjami (Aplikacje) oraz innymi ważnymi funkcjami niezbędnymi do optymalnego użytkowania telewizora.

Aby uzyskać informacje o połączeniach Sieć i Internet, zobacz Rozdział 4.2

Istnieje możliwość sparowania z telewizorem urządzeń zewnętrznych, takich jak głośniki audio, słuchawki czy pilot za pomocą technologii Bluetooth. Wybranie opcji Pilot i akcesoria uruchamia funkcję wyszukiwania urządzeń do sparowania. Przed uruchomieniem tej funkcji upewnij się, że urządzenie, które zamierzasz sparowwać, również znajduje się w trybie wyszukiwania.

### <span id="page-25-0"></span>**7.2 Menu preferencji urządzenia**

Aby uzyskać dostęp do wszystkich opcji sterowania urządzeniem, takich jak Data i godzina, Język, Obraz, Dźwięk itp., wybierz zakładkę Ustawienia urządzenia w tym menu.

Naciśnij MENU, aby wyświetlić menu główne. Naciśnij ▲▼, aby wybrać Preferencje urządzenia w menu głównym, a następnie naciśnij **OK**, aby wejść do podmenu.

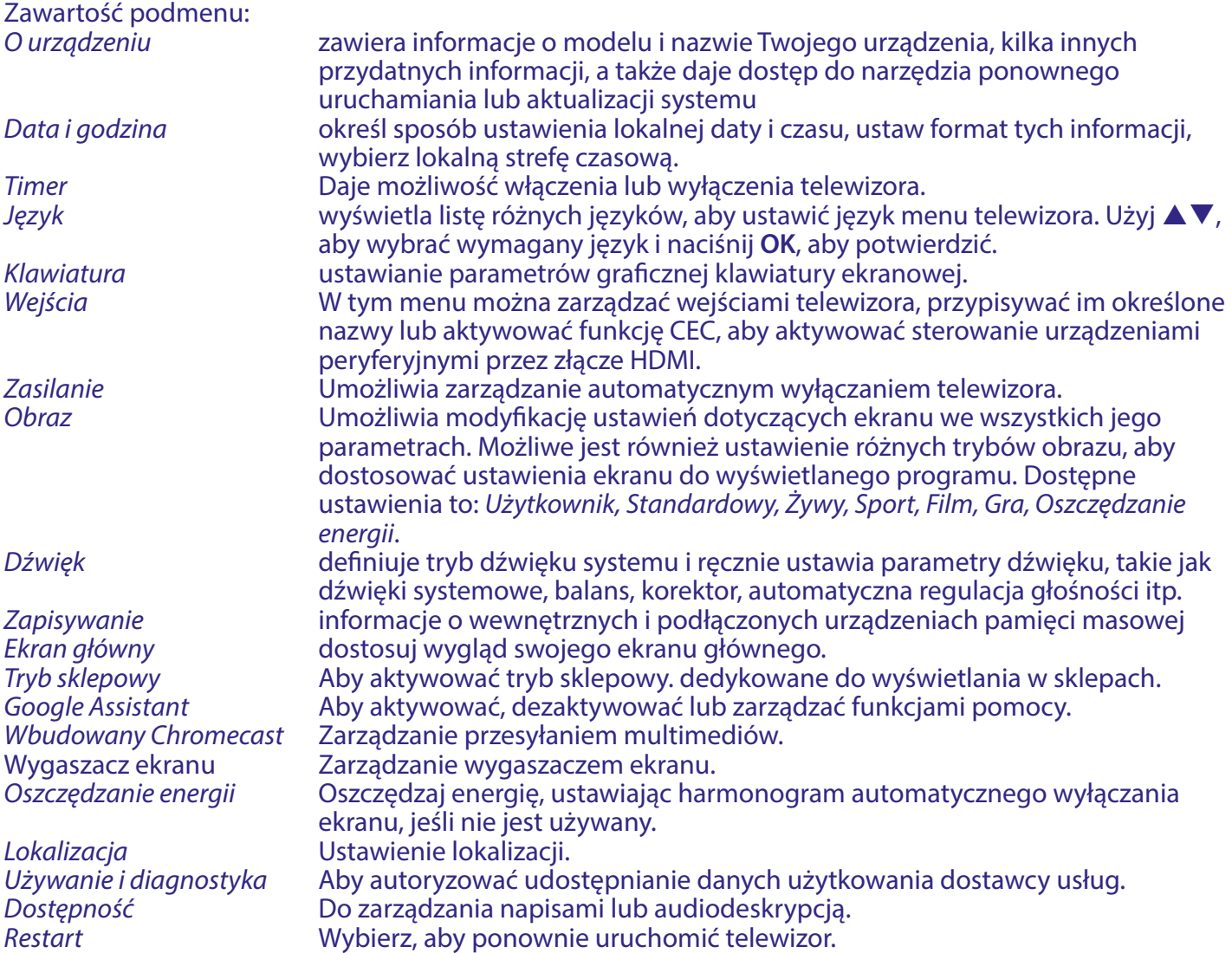

## **8. MULTIMEDIA**

### **8.1 Przypomnienie podczas korzystania z urządzeń pamięci masowej USB**

- 1. Niektóre urządzenia pamięci masowej USB mogą nie współpracować płynnie z tym telewizorem.
- 2. Wykonaj kopię zapasową wszystkich danych w urządzeniu pamięci masowej USB na wypadek utraty danych w wyniku nieoczekiwanego wypadku. STRONG nie ponosi żadnej odpowiedzialności za straty wynikające z niewłaściwego użytkowania lub nieprawidłowego działania. Tworzenie kopii zapasowych danych jest obowiązkiem konsumenta.
- 3. W przypadku plików o dużych rozmiarach ładowanie może trwać nieco dłużej.
- 4. Szybkość rozpoznawania urządzenia pamięci masowej USB może zależeć od każdego urządzenia.
- 5. Podczas podłączania lub odłączania urządzenia pamięci USB upewnij się, że telewizor nie jest w trybie USB, w przeciwnym razie urządzenie pamięci USB lub zapisane w nim pliki mogą zostać uszkodzone.
- 6. Proszę używać tylko urządzenia pamięci masowej USB, które jest sformatowane w systemie plików FAT16, FAT32, NTFS (tylko odtwarzanie) dostarczonym z systemem operacyjnym Windows. W przypadku urządzenia pamięci masowej sformatowanego jako inny program narzędziowy, który nie jest obsługiwany przez system Windows, może nie zostać rozpoznany.

- <span id="page-26-0"></span>7. Podczas używania dysku twardego USB, który nie jest zasilany niezależnie, upewnij się, że jego moc nie przekracza 500 mA. W przeciwnym razie system TV przejdzie w tryb czuwania i będziesz musiał wyjąć dysk twardy USB i ponownie uruchomić system TV.
- 8. Komunikat "Nieobsługiwany plik" zostanie wyświetlony, jeśli format pliku nie jest obsługiwany lub plik jest uszkodzony.
- 9. Duży obraz FHD wymaga dłuższego czasu do przetworzenia, co nie jest spowodowane przez telewizor. Proszę być cierpliwym.
- 10. Ten telewizor może nie obsługiwać niektórych plików multimedialnych zmienionych i zaktualizowanych w związku ze zmianą formatu kodowania lub innymi aspektami technicznymi.

### **8.2 Odtwarzacz multimediów**

W celu odtwarzania plików multimedialnych, takich jak wideo, filmy, muzyka i zdjęcia z zewnętrznego urządzenia pamięci masowej USB, zaleca się korzystanie z wbudowanego odtwarzacza multimedialnego. Aby uzyskać do niego dostęp, po prostu wybierz ikonę Odtwarzacz multimedialny dostępną na liście ulubionych aplikacji na ekranie głównym. Można również uzyskać do niego bezpośredni dostęp, naciskając przycisk **USB** na pilocie.

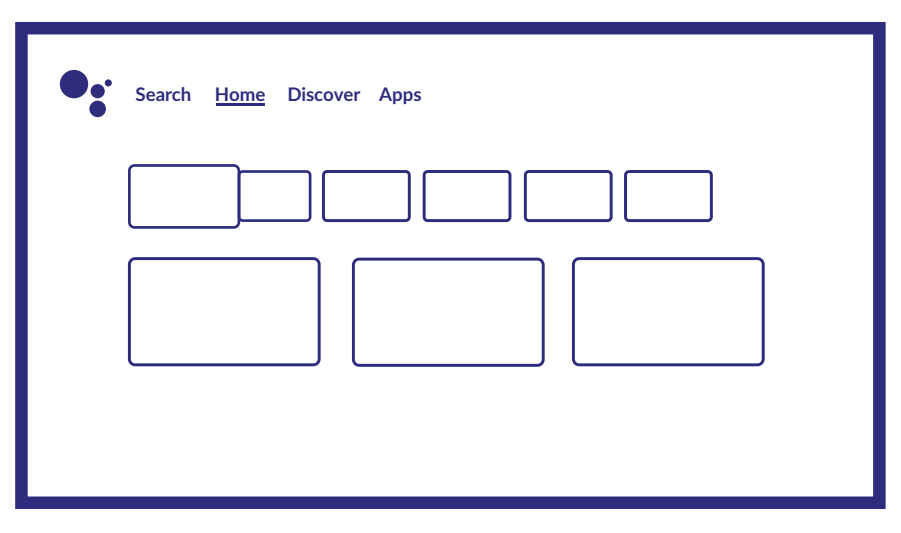

Dzięki Inteligentny odtwarzacz możesz odtwarzać pliki wideo, audio, obrazy lub pliki tekstowe w obsługiwanych formatach z urządzeń pamięci masowej USB na ekranie telewizora.

- **UWAGA:** Jeśli z jakiegoś powodu nie chcesz korzystać z wbudowanej aplikacji Inteligentny odtwarzacz, możesz wejść do Google Play Store i zainstalować dowolny z dostępnych odtwarzaczy multimedialnych (np. MX Player, VLC Player itp.).
- **UWAGA:** Obsługa (lub brak obsługi) plików multimedialnych zależy nie tylko od telewizora, ale także od aplikacji, która będzie używana do odtwarzania. Różne aplikacje multimedialne mogą zawierać wbudowane możliwości obsługi różnych formatów i typów plików multimedialnych.

Podłącz urządzenie pamięci masowej USB do portu USB, uruchom Inteligentny odtwarzacz

<span id="page-27-0"></span>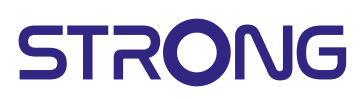

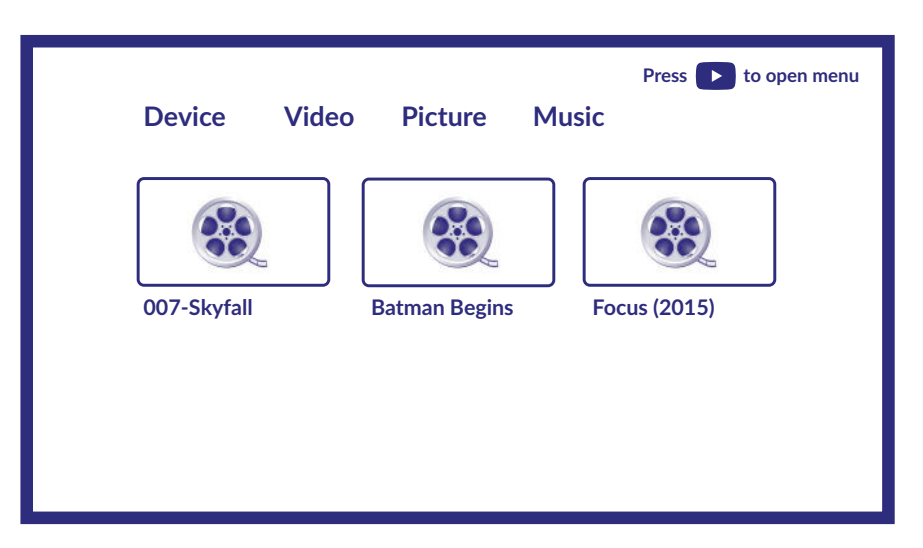

i wybierz typy multimediów na stronie wyboru multimediów: Wideo, zdjęcia lub muzyka. W Urządzenie możesz wybrać urządzenie zawierające pliki do odtwarzania.

Twój telewizor zbierze wszystkie obsługiwane pliki wybranego typu multimediów i pokaże je na jednej liście.

Użyj przycisków ▲▼◀▶, aby wybrać plik.

Naciśnij **OK**, aby odtworzyć.

Podczas odtwarzania możesz użyć przycisków multimedialnych na pilocie lub użyć poleceń ekranowych, dostępnych z menu za pomocą przycisku ▲.

**UWAGA:** Po wybraniu jednego z typów multimediów, na przykład Wideo, foldery wewnątrz wyświetlą tylko kompatybilne pliki multimedialne i żadne inne pliki innych typów.

Telewizor zapamiętuje pliki, które zostały wcześniej otwarte do odtwarzania i wyświetla je jako linię Playlist.

#### **8.2.1 Odtwarzanie wideo**

Wybierz ikonkę Wideo z wyboru typu multimediów i wybierz plik do odtworzenia. Dodatkowe przydatne klawisze:

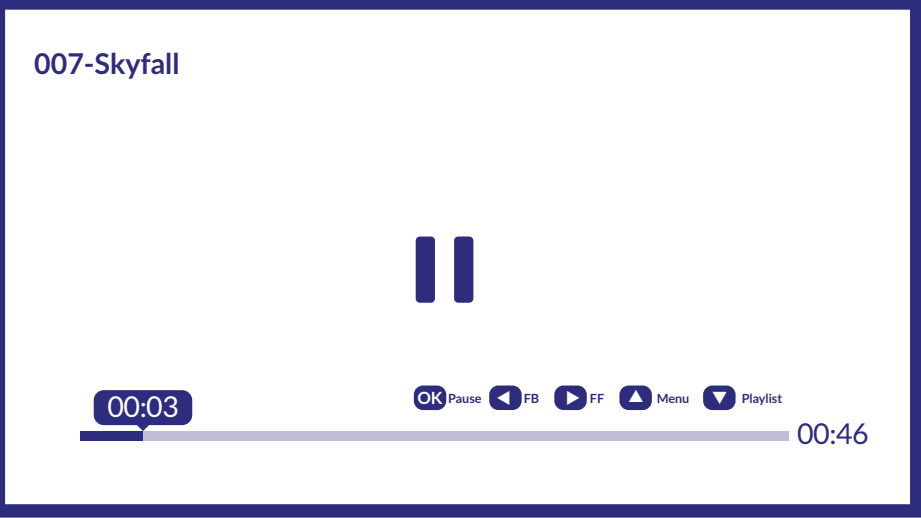

**OK**, aby rozpocząć lub zatrzymać odtwarzanie. do przewijania do tyłu/do przodu pliku. , aby uzyskać dostęp do menu. aby wyświetlić inne pliki wideo znajdujące się w katalogu. Przycisk **INFO**, aby uzyskać więcej informacji o pliku. Dostępne opcje menu:

<span id="page-28-0"></span>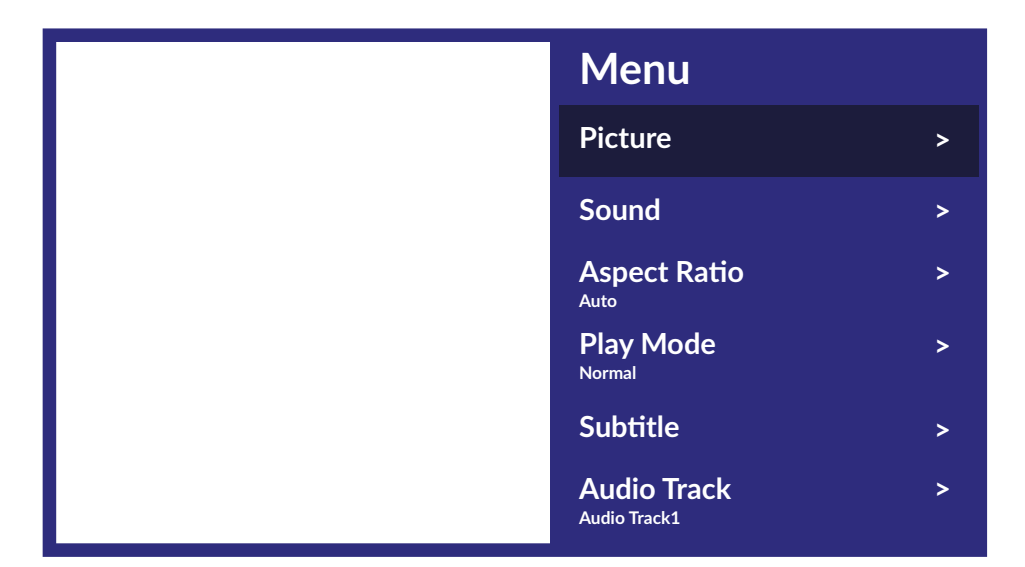

Zdjęcia daje dostęp do wszystkich ustawień związanych z ekranem.<br>Dźwiek daje dostep do wszystkich ustawień związanych z dźwiekier daje dostęp do wszystkich ustawień związanych z dźwiękiem. Współczynnik proporcji ta opcja umożliwia dostosowanie formatu wideo do ekranu.<br>Tryb odtwarzania ta ustawienia odtwarzania plików wideo. Tryb odtwarzania ustawienia odtwarzania plików wideo. Napisy, aby wyświetlać napisy na ekranie (jeśli są dostępne).<br>Scieżka audio. Czerodowy brać ścieżke audio (jeśli jest dostepna). aby wybrać ścieżkę audio (jeśli jest dostępna).

### **8.2.2 Przeglądanie zdjęć**

Wybierz ikonę Zdjęcie z wyboru typu multimediów i wybierz plik, od którego rozpocznie się odtwarzanie pokazu slajdów.

Aby uzyskać dostęp do sterowania odtwarzaniem podczas odtwarzania, naciśnij przycisk **OK**, aby wyświetlić

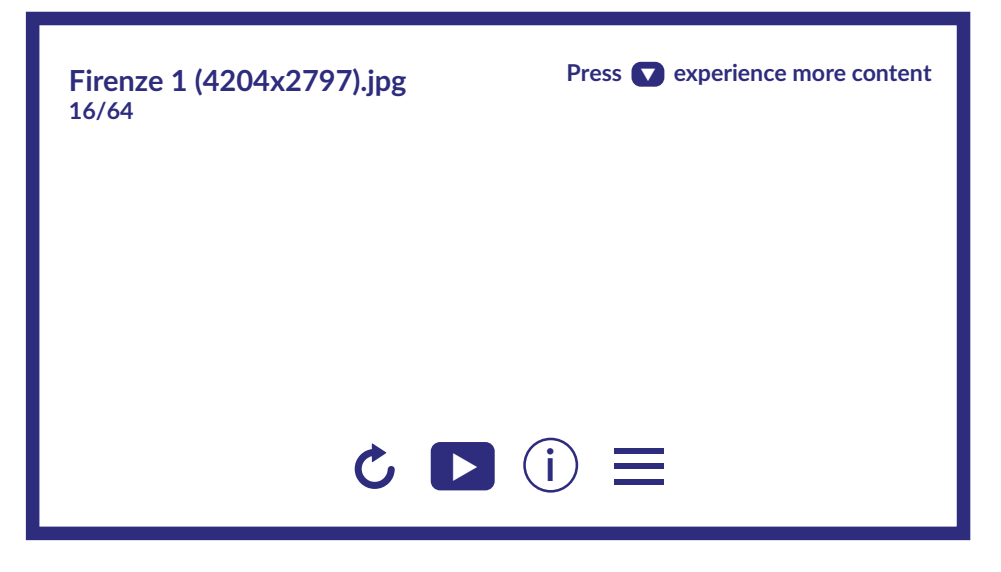

menu lub przycisk ▼, aby wyświetlić więcej treści.

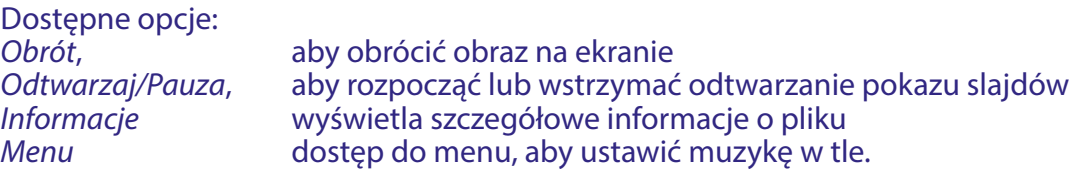

### <span id="page-29-0"></span>**8.2.3 Odtwarzanie muzyki**

Wybierz Muzyka z wyboru typu multimediów i wybierz plik do odtworzenia.

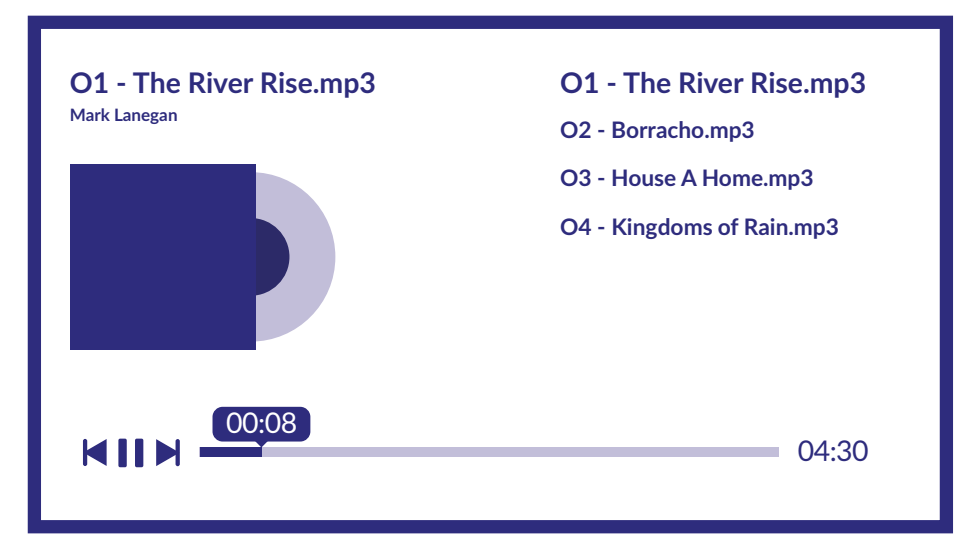

Aby sterować odtwarzaniem, użyj przycisków ekranowych lub przycisków RCU Multimedia.

**UWAGA:** Nadmiernie zmodulowany plik mp3 może powodować zniekształcenia dźwięku podczas odtwarzania.

#### **8.2.4 Przeglądanie plików**

Wybierz Urządzenie z wyboru typu multimediów i wybierz folder w który chcesz wejść lub plik do odtwarzania.

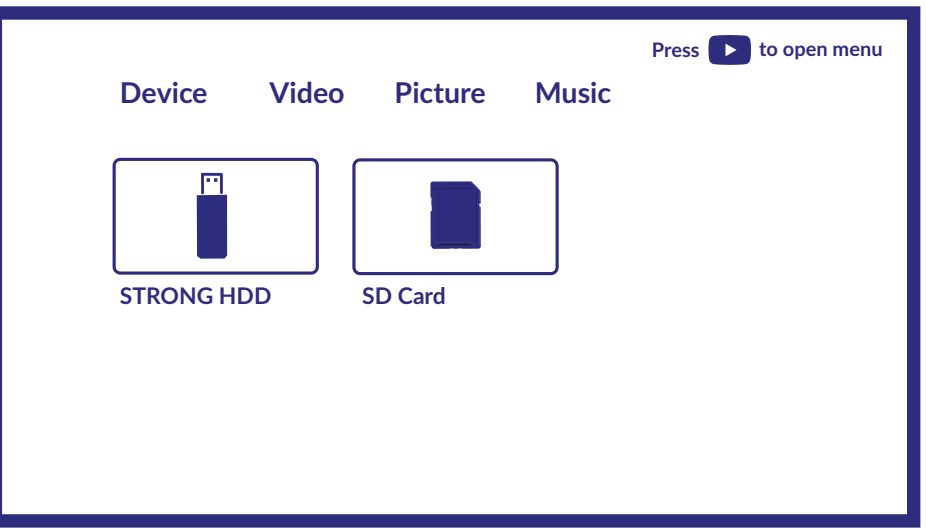

#### **UWAGA:**

- To menu wyświetla tylko pliki obsługiwane przez Smart Player.
- Pliki z innymi rozszerzeniami mogą nie być wyświetlane, nawet jeśli są zapisane na tym samym urządzeniu pamięci masowej USB.

# <span id="page-30-0"></span>**9. ROZWIĄZYWANIE PROBLEMÓW**

Przed podjęciem kontaktu z serwisem przejrzyj następujące informacje, możliwe przyczyny i rozwiązania problemu, który wystąpił. Jeśli telewizor nie działa poprawnie, po sprawdzeniu go, prosimy o kontakt z lokalnym serwisem lud dealerem marki STRONG. Alternatywnie można wysłać wiadomość z prośbą o wsparcie za pośrednictwem naszej strony internetowej www.strong-eu.com.

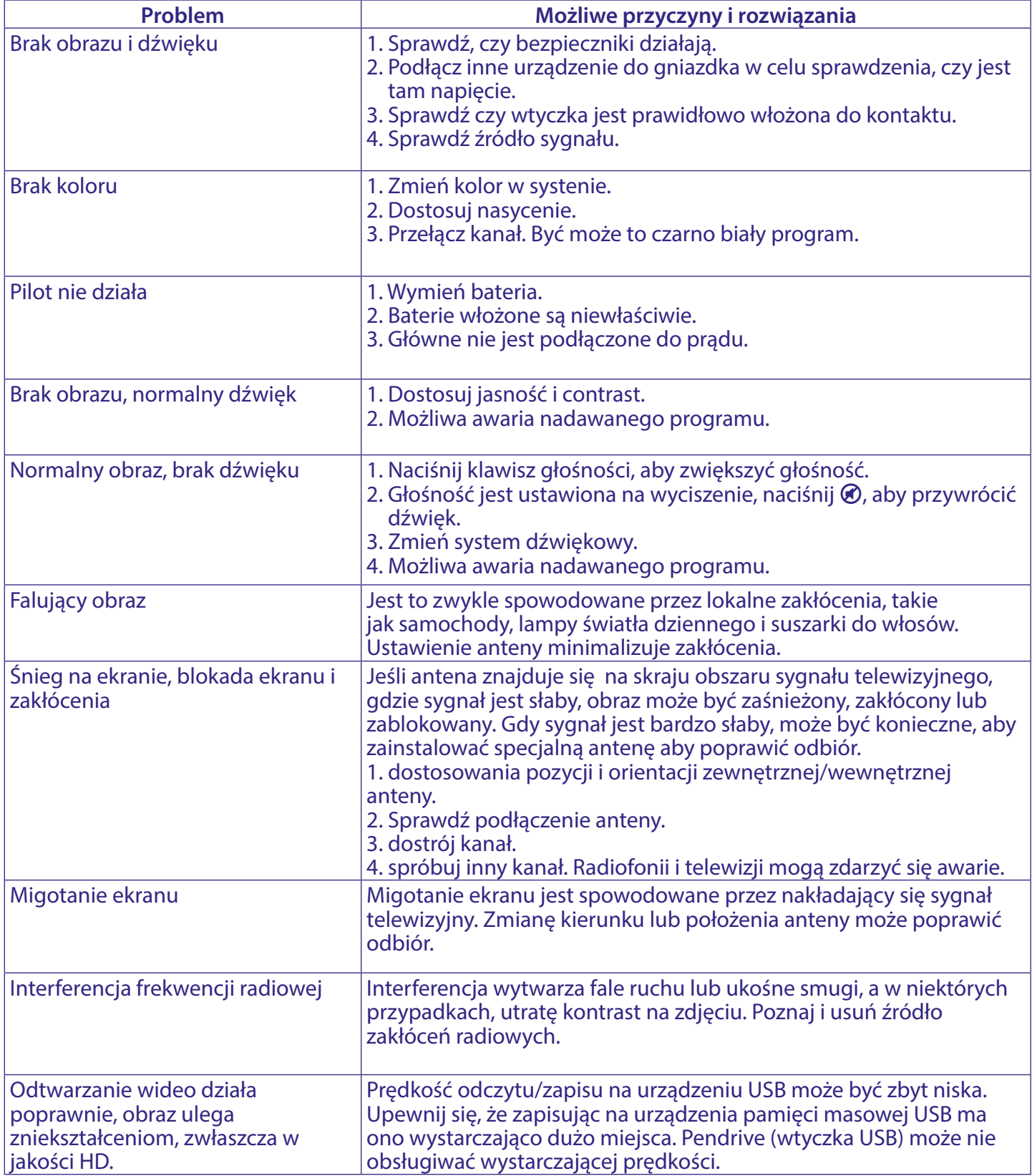

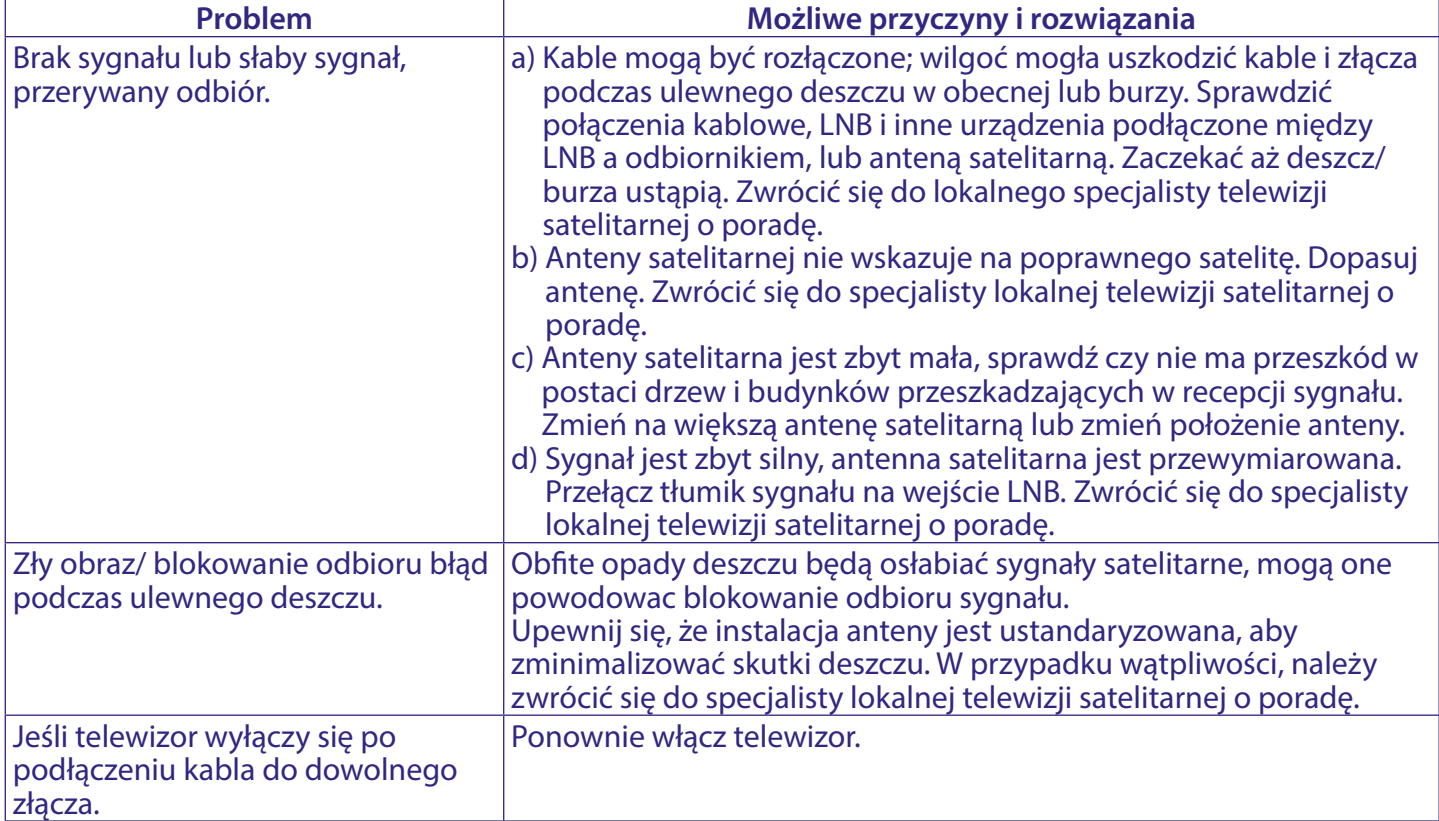

**UWAGA:** Jeśli problemy nie ustąpią po zaproponowanych rozwiązaniach, prosimy o z lokalnym centrum serwisowym lub kontakt z biurem obsługi klienta na naszej stronie www.strong-eu.com.

## <span id="page-32-0"></span>**10. SPECYFIKACJE**

**Dźwięk** Wyjście dźwięku: 2 x 10 W Wideo<br>Zakres kanałów:

#### **Złącza**

1 x ANT IN 1 x SAT IN  $1 \times C1$ 3x HDMI 2x USB 1x LAN (RJ-45) 1 x S/PDIF (optyczny) 1x SŁUCHAWKI 1x Mini AV IN 3,5 mm

#### **Dane główne**

Napięcie operacyjne: 100 ~ 240 V AC 50/60 Hz<br>Konsumpcja mocyx: 100 max. 100 W, typ. 70 W Konsumpcja mocy w trybie czuwania STANDBY:  $\leq 0.5$  W<br>Temperatura operacuina:  $+5$  °C ~ +35 °C Temperatura operacujna:<br>
Temperatura przechowywania:  $+5 \degree C \sim +35 \degree C$ Temperatura przechowywania:<br>Wilgotność operacyjna: Wilgotność operacyjna:<br>
Wilgotność przechowywania: 20% ~ 80% RH, nieskondensowana<br>
20% ~ 90% RH, nieskondensowana Wymiary (SxDxW) w mm (z podstawką): 968 x 2<br>Waga netto: 7.3 kg Waga netto:

DVB-T/T2:174 MHz-230 MHz: 470 MHz-860 MHz DVB-C: 113-858 MHz DVB-S/S2: 950 MHz-2150 MHz System: DTV: DVB-T/T2, DVB-S/S2, DVB-C ATV: PAL/SECAM (BG/DK/1) AV: PAL, NTSC, SECAM

> max. 100 W, typ. 70 W  $10\% \sim 90\%$  RH, nieskondensowana<br>968 x 226 x 613

#### **Ochrona danych:**

Należy pamiętać, że STRONG, jego partnerzy produkcyjni, dostawcy aplikacji i dostawcy usług mogą gromadzić i wykorzystywać dane techniczne i powiązane informacje, w tym między innymi informacje techniczne dotyczące tego urządzenia, oprogramowania systemowego i aplikacyjnego oraz urządzeń peryferyjnych. STRONG, jego partnerzy produkcyjni, dostawcy aplikacji i dostawcy usług mogą wykorzystywać takie informacje w celu udoskonalania swoich produktów lub świadczenia usług lub technologii, o ile są one w formie, która nie umożliwia identyfikacji użytkownika.

Dodatkowo należy pamiętać, że niektóre usługi - już w urządzeniu lub zainstalowane przez Ciebie - mogą zażądać rejestracji, dla której musisz podać dane osobowe.

Poza tym należy pamiętać, że niektóre usługi, które nie są wstępnie zainstalowane, ale mogą być instalowane, mogą gromadzić dane osobowe, nawet bez podawania dodatkowych ostrzeżeń, a firma STRONG nie może ponosić odpowiedzialności za ewentualne naruszenie ochrony danych przez usługi niezainstalowane.